## <span id="page-0-0"></span>ADMINISTRATIVE VEJLEDNING - MUS-DOKUMENTER

Følgende vejledninger understøtter de opgaver der i MUS-processen i mitHR, ligger ved sekretær eller HRmedarbejderen.

## **INDHOLD**

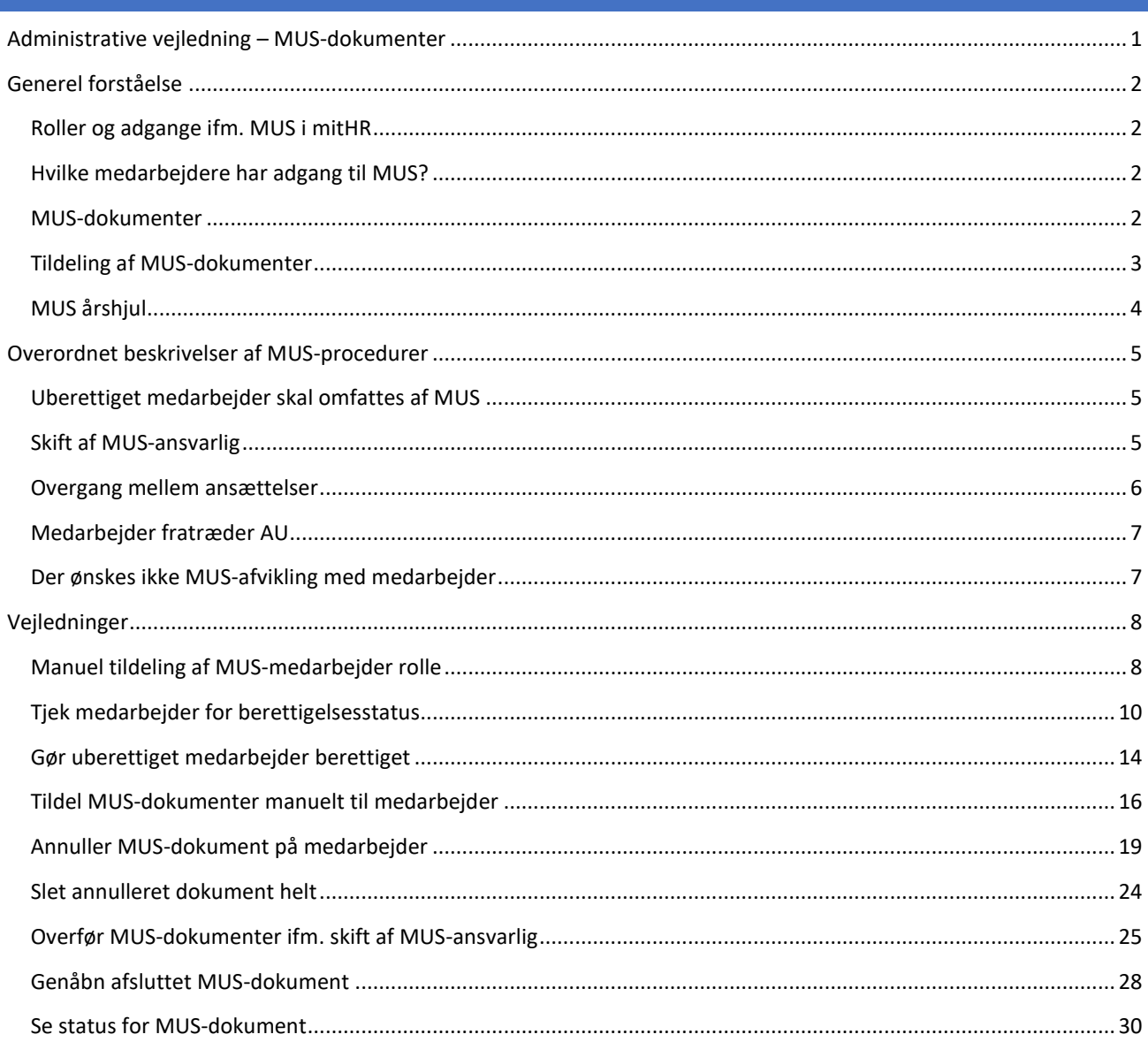

# <span id="page-1-0"></span>GENEREL FORSTÅELSE

## <span id="page-1-1"></span>ROLLER OG ADGANGE IFM. MUS I MITHR

mitHR arbejder med følgende roller ift. MUS:

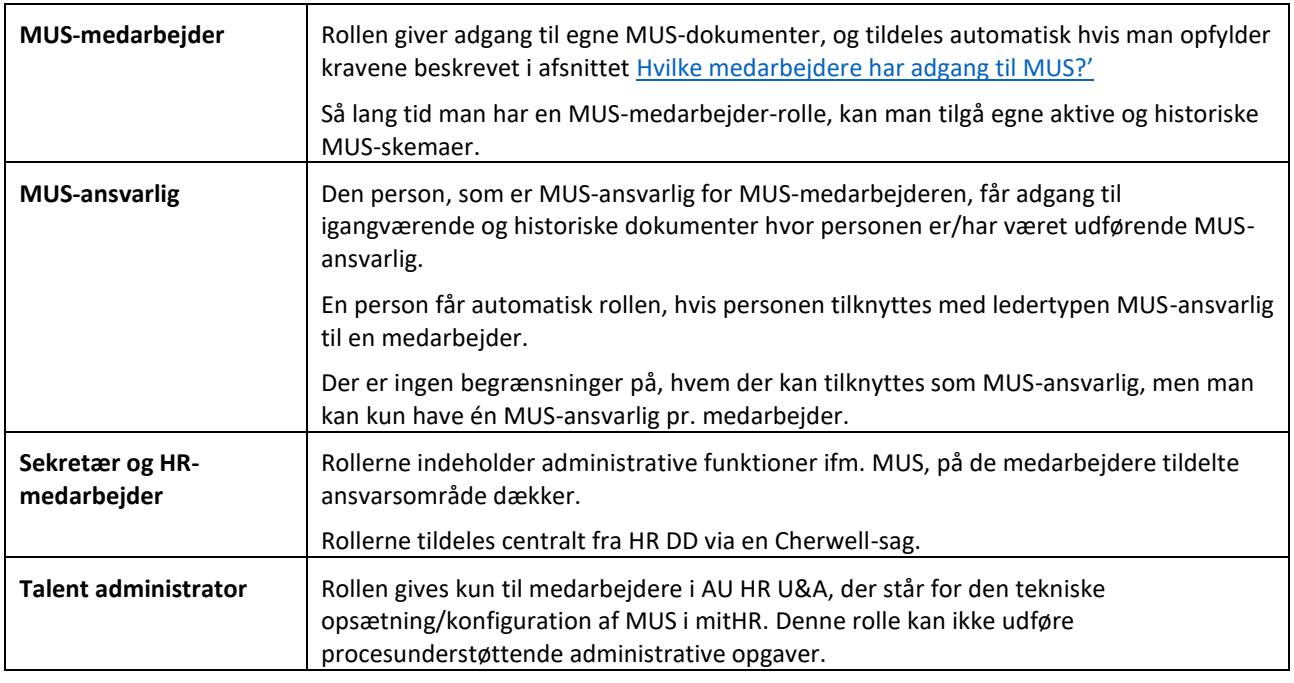

#### <span id="page-1-2"></span>HVILKE MEDARBEJDERE HAR ADGANG TIL MUS?

En medarbejder får automatisk adgang til MUS i mitHR, hvis de opfylder nedenstående krav:

• Ansættelsesforholdsstatus skal være "Aktiv – Lønsystemsberettiget"

#### HVORDAN KAN ANDRE MEDARBEJDERE FÅ ADGANG?

Hvis medarbejder ikke opfylder ovenstående krav, men man lokalt ønsker at afholde MUS med medarbejderen understøttet af mitHR, kan man manuelt sætte medarbejderen op til MUS i mitHR.

Se processen her[: Uberettiget medarbejder skal omfattes af MUS](#page-4-1)

#### <span id="page-1-3"></span>MUS-DOKUMENTER

Der arbejdes med to forskellige MUS-dokumenter i mitHR, som begge tildeles medarbejder når MUS-året påbegyndes den 1. september. Historiske MUS-dokumenter fjernes automatisk fra mitHR efter 5 år.

#### SAMTALEGUIDE

Samtaleguiden udfyldes af medarbejder som forberedelse af MUS-samtalen. Dokumentet er i spørgeskemaform, hvor medarbejder kan indskrive noter ved forskellige emner.

Det er muligt at gemme og lukke, for at vende tilbage på et senere tidspunkt, inden det endeligt afsluttes.

Når samtaleguiden afsluttes af medarbejderen, kan MUS-ansvarlig få adgang til noterne. MUS-ansvarlig kan se, at medarbejder har afsluttet samtaleguiden på deres overblik i mitHR. MUS-ansvarlig har også mulighed for at returnere medarbejderens samtaleskema til medarbejderen.

MUS-ansvarlig har herefter mulighed for at indskrive nogle noter, som kun MUS-ansvarlig kan se.

Når MUS-ansvarlig har afsluttet Samtaleguide, ligger dokumentet med status "Fuldført".

Både MUS-ansvarlig og medarbejderen har mulighed for at printe dokumenterne.

Hvis Samtaleguiden afsluttes ved en fejl, kan det genåbnes af en sekretær eller HR-medarbejder. Vejledning[: Genåbn afsluttet MUS-dokument](#page-26-0)

#### AFTALESKEMA

Aftaleskemaet udfyldes af medarbejder under eller efter MUS-samtalen.

Her kan indskrives resume for MUS-samtalen, samt registrere de forskellige aftaler der er lavet i løbet af MUSsamtalen. Medarbejder afslutter med at sende aftaleskemaet til MUS-ansvarlig.

MUS-ansvarlig gennemgår Aftaleskemaet med resume og aftaler. MUS-ansvarlig har mulighed for at returnere medarbejderens samtale skema til medarbejderen, hvis noget mangler eller skal rettes.

Når MUS-ansvarlig kan godkende Aftaleskemaet, afslutter MUS-ansvarlig dokumentet, hvorefter dokumentet får status som "Fuldført". Herefter kan aktiviteterne ikke længere redigeres.

Både MUS-ansvarlig og medarbejderen har mulighed for at printe dokumenterne.

Hvis Aftaleskemaet afsluttes ved en fejl, kan det genåbnes af en sekretær eller HR-medarbejder. Vejledning[: Genåbn afsluttet MUS-dokument](#page-26-0)

#### <span id="page-2-0"></span>TILDELING AF MUS-DOKUMENTER

En medarbejder kan kun få tildelt MUS-dokumenter, hvis nedenstående krav er opfyldt:

- Ansættelse på enhed under 8000 Aarhus Universitet
- MUS-ansvarlig og Leder er registreret på det lønnede ansættelsesforhold
- Ansættelsesforholdsstatus er "Aktiv Lønsystemsberettiget"

#### *Eller*

- Ansættelse på enhed under 8000 Aarhus Universitet
- MUS-ansvarlig og Leder er registreret på det primære ulønnede ansættelsesforhold
- Medarbejder er gjort manuelt berettiget til MUS-dokumenterne i mitHR.
	- o Vejledning[: Gør uberettiget medarbejder berettiget](#page-13-0)

#### <span id="page-2-1"></span>AUTOMATISK TILDELING

Hver den 1. i måneden, i perioden september til maj, tildeles der MUS-dokumenter til berettigede medarbejder, der ikke har MUS-dokumenter tildelt inden for igangværende periode.

I perioden juni til august sker ingen automatisk tildeling af MUS-dokumenter.

#### MANUEL TILDELING

Hvis en medarbejder skal have tildelt MUS-dokumenter udenfor ovenstående mønster for automatisk tildeling, kan tildelingen ske manuelt af en sekretær eller HR-medarbejder.

Manuel tildeling skal bruges til medarbejdere, der er gjort manuelt berettiget.

Se hvordan her: [Tildel MUS-dokumenter manuelt til medarbejder](#page-15-0)

#### <span id="page-3-0"></span>MUS ÅRSHJUL

Herunder kan man se hvordan årshjulet for MUS er:

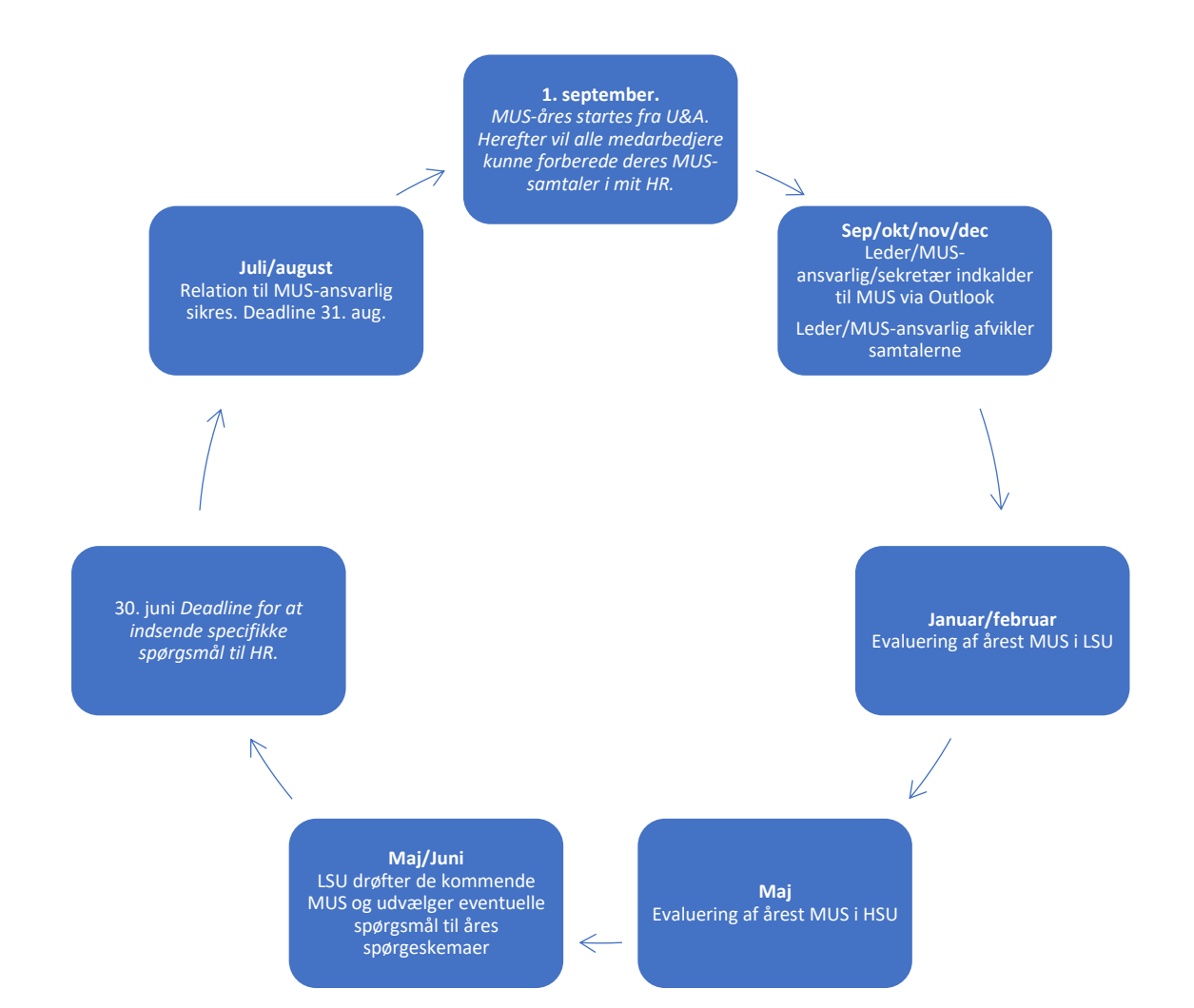

## <span id="page-4-0"></span>OVERORDNET BESKRIVELSER AF MUS-PROCEDURER

#### <span id="page-4-1"></span>UBERETTIGET MEDARBEJDER SKAL OMFATTES AF MUS

Hvis medarbejder ikke opfylder kravene til at være omfattet af MUS (berettigelsen gælder kun for én MUS-periode ad gangen), men man lokalt ønsker at afholde MUS med medarbejderen understøttet af mitHR, skal følgende ske:

- 1. **Tildel MUS-medarbejder-rollen** manuelt til medarbejderen.
	- Vejledning: Manuel tildeling af MUS-medarbejder rolle
- 2. **Registrere en Leder og MUS-ansvarlig** på medarbejderens ansættelsesforhold.
- 3. **Gør medarbejderen berettiget** i mitHR.
	- Vejledning[: Gør uberettiget medarbejder berettiget](#page-13-0)
- 4. **Tildel medarbejder MUS-dokumenterne** manuelt
	- Vejledning[: Tildel MUS-dokumenter manuelt til medarbejder](#page-15-0)

#### <span id="page-4-2"></span>SKIFT AF MUS-ANSVARLIG

Hvis en medarbejder får ny MUS-ansvarlig midt i MUS-processen, skal der tages stilling til, hvad der skal ske med medarbejderens eksisterende MUS-dokumenter for igangværende periode.

#### MUS IKKE PÅBEGYNDT

- 1. **Ændr MUS-ansvarlig** på medarbejderens ansættelsesforhold via handlingen "Ændr leder".
- 2. **Overfør medarbejderens MUS-dokumenter** til ny MUS-ansvarlig.
	- Vejledning[: Overfør MUS-dokumenter ifm. skift af MUS-ansvarlig](#page-24-0)

#### MUS ER PÅBEGYNDT, MEN IKKE AFSLUTTET – EKSISTERENDE NOTER ØNSKES OVERFØRT TIL NY MUS - ANSVARLIG

- 1. **Ændr MUS-ansvarlig** på medarbejderens ansættelsesforhold via handlingen "Ændr leder".
- 2. **Overfør medarbejderens MUS-dokumenter** til ny MUS-ansvarlig.
	- Vejledning[: Overfør MUS-dokumenter ifm. skift af MUS-ansvarlig](#page-24-0)

MUS ER PÅBEGYNDT, MEN IKKE AFSLUTTET – EKSISTERENDE NOTER ØNSKES **IKKE** OVERFØRT

- 1. **Ændr MUS-ansvarlig** på medarbejderens ansættelsesforhold via handlingen "Ændr leder".
- 2. Ønsker medarbejder at **gemme eksisterende noter**, skal disse eksporteres af medarbejderen fra mitHR, inden næste step udføres.
- 3. **Annuller og slet eksisterende MUS-dokumenter** på medarbejderen.
	- Vejledning[: Annuller MUS-dokument på medarbejder](#page-18-0)
	- Vejledning[: Slet annulleret dokument helt](#page-23-0)
- 4. **Tildel nye MUS-dokumenter** manuelt til medarbejder, eller afvent næste automatiske tildeling.
	- Vejledning[: Tildel MUS-dokumenter manuelt til medarbejder](#page-15-0)
		- Mere info: [Automatisk tildeling](#page-2-1)

#### MUS ER AFSLUTTET

- 1. **Ændr MUS-ansvarlig** på medarbejderens ansættelsesforhold via handlingen "Ændr leder".
- 2. Afsluttede MUS-dokumenter ligger med den tidligere MUS-ansvarlig tilknyttet.

## <span id="page-5-0"></span>OVERGANG MELLEM ANSÆTTELSER

#### MEDARBEJDER OVERGÅR TIL NY ANSÆTTELSE

Hvis en medarbejder overgår til ny lønnet ansættelse (Aktiv - lønsystemberettiget), skal det sikres at:

▪ **MUS-ansvarlig og Leder registreres på det nye ansættelsesforhold** gennem handling "Ændr leder".

Ift. eksisterende åbne MUS-dokumenter på tidligere ansættelsesforhold skal der tages stilling til følgende:

#### MUS ER IKKE PÅBEGYNDT

- 1. **MUS-dokumenterne annulleres og slettes** fra medarbejderens tidligere ansættelsesforhold.
	- 1. Vejledning[: Annuller MUS-dokument på medarbejder](#page-18-0)
	- 2. Vejledning[: Slet annulleret dokument helt](#page-23-0)
- 2. **MUS-dokumenterne tildeles manuelt** eller **via automatisk tildeling** på det nye ansættelsesforhold.
	- Vejledning[: Tildel MUS-dokumenter manuelt til medarbejder](#page-15-0)
	- Mere info: **Automatisk tildeling**

#### MUS ER PÅBEGYNDT

- 1. Medarbejder skal eksportere åbne MUS-dokumenter med noter.
- 2. **MUS-dokumenterne annulleres og slettes** fra medarbejderens tidligere ansættelsesforhold.
	- Vejledning[: Annuller MUS-dokument på medarbejder](#page-18-0)
	- Vejledning[: Slet annulleret dokument helt](#page-23-0)
- 3. **MUS-dokumenterne tildeles manuelt** eller **via automatisk tildeling** på det nye ansættelsesforhold.
	- Vejledning[: Tildel MUS-dokumenter manuelt til medarbejder](#page-15-0)
		- Mere info: [Automatisk tildeling](#page-2-1)
- 4. Medarbejder kan herefter genregistrere sine noter, hvis nødvendigt.

#### MUS ER AFSLUTTET

MUS-dokumenterne ligger tilgængelige for MUS-medarbejder under den tidligere ansættelse. Tidligere MUS-ansvarlig kan tilgå dokumenter, som denne har været udførende MUS-ansvarlig på.

#### MUS-ANSVARLIG OVERGÅR TIL NY ANSÆTTELSE

Overgår en MUS-ansvarlig til ny ansættelse, vil denne stadig stå som MUS-ansvarlig på medarbejderne på sin tidligere ansættelse, indtil der er taget stilling til MUS-ansvaret for medarbejderne ud fra nedenstående:

#### MUS-ANSVARLIG SKAL FORTSAT VÆRE MUS -ANSVARLIG FOR SAMME GRUPPE MEDARBEJDERE

Hvis MUS-ansvarlig fortsat skal være MUS-ansvarlig for samme gruppe medarbejdere, som på den tidligere ansættelse, skal medarbejdernes registrerede MUS-ansvarlig tilknytning opdateres til MUS-ansvarliges nye ansættelse. Dette kan gøres på to måder:

- 1. **Opdater MUS-ansvarlig til ny ansættelse** på den enkelte medarbejder via handlingen "Ændr leder".
- 2. Opret sag til supporten i Cherwell, hvor supporten herefter laver en masseopdatering af MUS-ansvarlig på de omfattede medarbejdere (vigtigt at der sendes så meget information som muligt).

Så lang tid personen har en MUS-ansvarlig rolle i mitHR, kan denne stadig tilgå alle dokumenter som denne har været udførende MUS-ansvarlig på.

#### MUS-ANSVARLIG SKAL IKKE LÆNGERE VÆRE MUS -ANSVARLIG FOR TILKNYTTEDE MEDARBEJDERE

Hvis MUS-ansvarlig overgår til en ansættelse, hvor personen ikke længere skal være MUS-ansvarlig for de medarbejdere, der ligger tilknyttet det tidligere ansættelse, vil MUS-ansvarlig bibeholde sin tilknytning til medarbejderne, indtil medarbejderne har fået tilknyttet en ny MUS-ansvarlig. Dette kan gøres på to måder:

- 1. **Opdater medarbejdernes MUS-ansvarlig** på den enkelte medarbejder via handlingen "Ændr leder".
- 2. **Omtildel MUS-ansvarliges medarbejdere til ny MUS-ansvarlig** pr. slutdato for ansættelsesforholdet via handlingen "Ændr leder". Dette kan også gøres efter ansættelsesforholdet er gjort inaktivt, hvis der fremsøges pr. ansættelsesforholdets slutdato under Avanceret søgning.

**OBS** – Ansættes der først en ny MUS-ansvarlig en periode efter MUS-ansvarliges overgang til ny ansættelse, lader man medarbejderne hænge på MUS-ansvarlig indtil ny MUS-ansvarlig er udpeget og oprettet i mitHR. Herefter kan skiftet til ny MUS-ansvarlig ske enten som mulighed 1. eller ved at indsende en Cherwell-sag til supporten, der kan masseopdatere MUS-ansvarlig til ny MUS-ansvarlig på de omfattede medarbejdere.

Så lang tid personen har en MUS-ansvarlig rolle i mitHR, kan denne stadig tilgå alle dokumenter som denne har været udførende MUS-ansvarlig på.

#### <span id="page-6-0"></span>MEDARBEJDER FRATRÆDER AU

Fratræder medarbejderen sin stilling, mens der ligger igangværende MUS-dokumenter, kan MUS-ansvarlig tilgå MUSdokumenterne perioden ud. Herefter bliver dokumenterne historiske og vil automatisk blive slettet fra mitHR efter 5 år.

Genansættes en medarbejder i en MUS-berettiget stilling indenfor 5 år efter sidste fratrædelse, vil MUS-dokumenter fra tidligere ansættelse på AU kunne ses af medarbejder.

Ønsker medarbejder at MUS-dokumenterne skal slettes ved fratrædelse fra AU, skal medarbejder aktivt give besked herom.

#### <span id="page-6-1"></span>DER ØNSKES IKKE MUS-AFVIKLING MED MEDARBEJDER

Hvis en MUS-ansvarlig ikke ønsker at afholde MUS med en medarbejder, der automatisk får tildelt MUS-dokumenter, i den aktuelle MUS-periode, fx på grund af barsel, orlov, nyansættelse, og MUS-ansvarlig gerne vil have medarbejderens dokumenter væk fra sin oversigt, kan dokumenterne annulleres.

Dokumenterne må ikke slettes, da der ellers vil blive tildelt nye MUS-dokumenter ved næste automatiske tildeling.

**Vejledning:** [Annuller MUS-dokument på medarbejder](#page-18-0)

# <span id="page-7-0"></span>VEJLEDNINGER

## <span id="page-7-1"></span>MANUEL TILDELING AF MUS-MEDARBEJDER ROLLE

Der kan manuelt tildeles en MUS-medarbejder rolle til en medarbejder, der ikke jf. deres ansættelsesforhold automatisk får tildelt rollen (fx SU-ph.d-studerende, Ekstern Lektor m.m.).

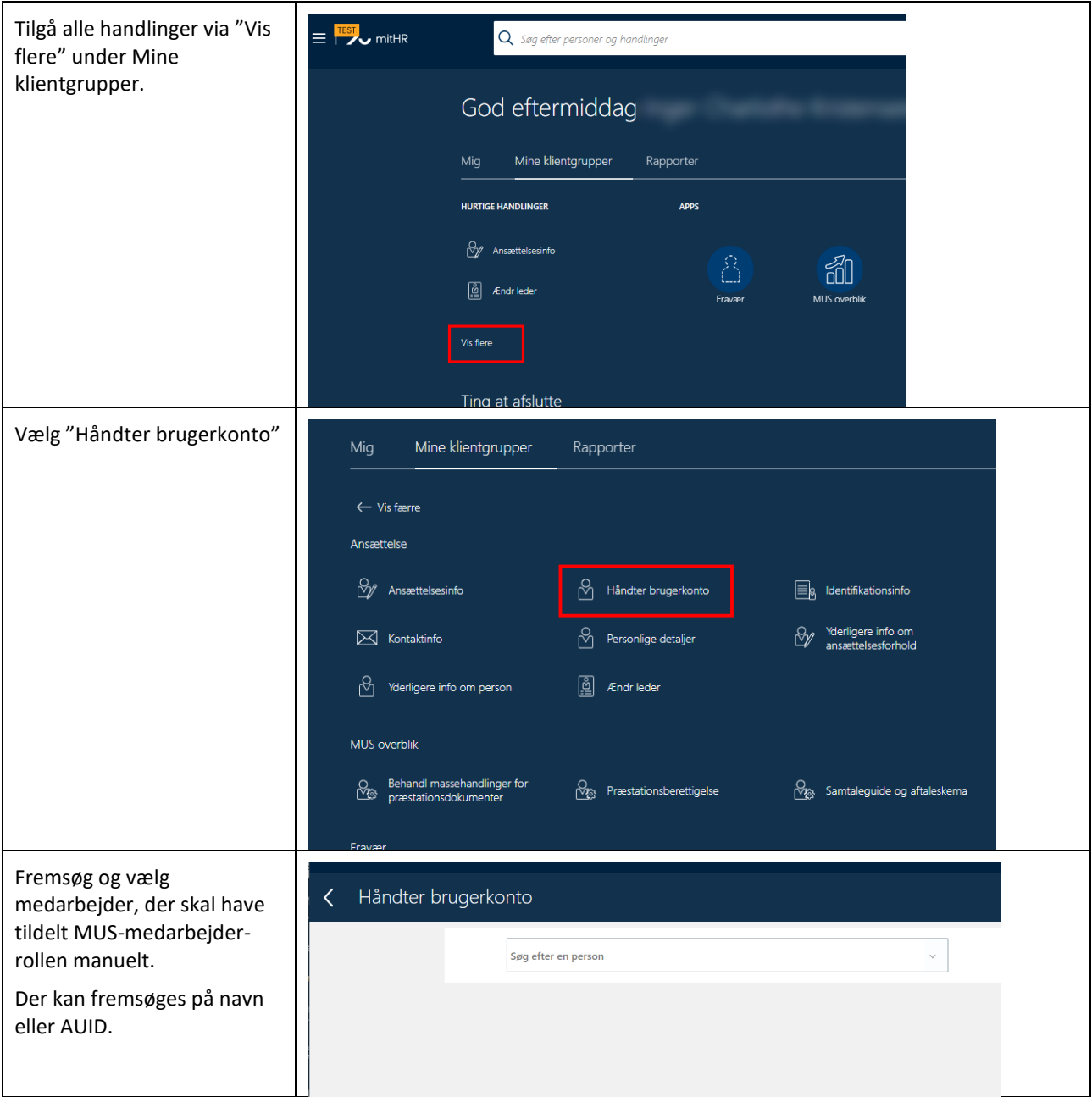

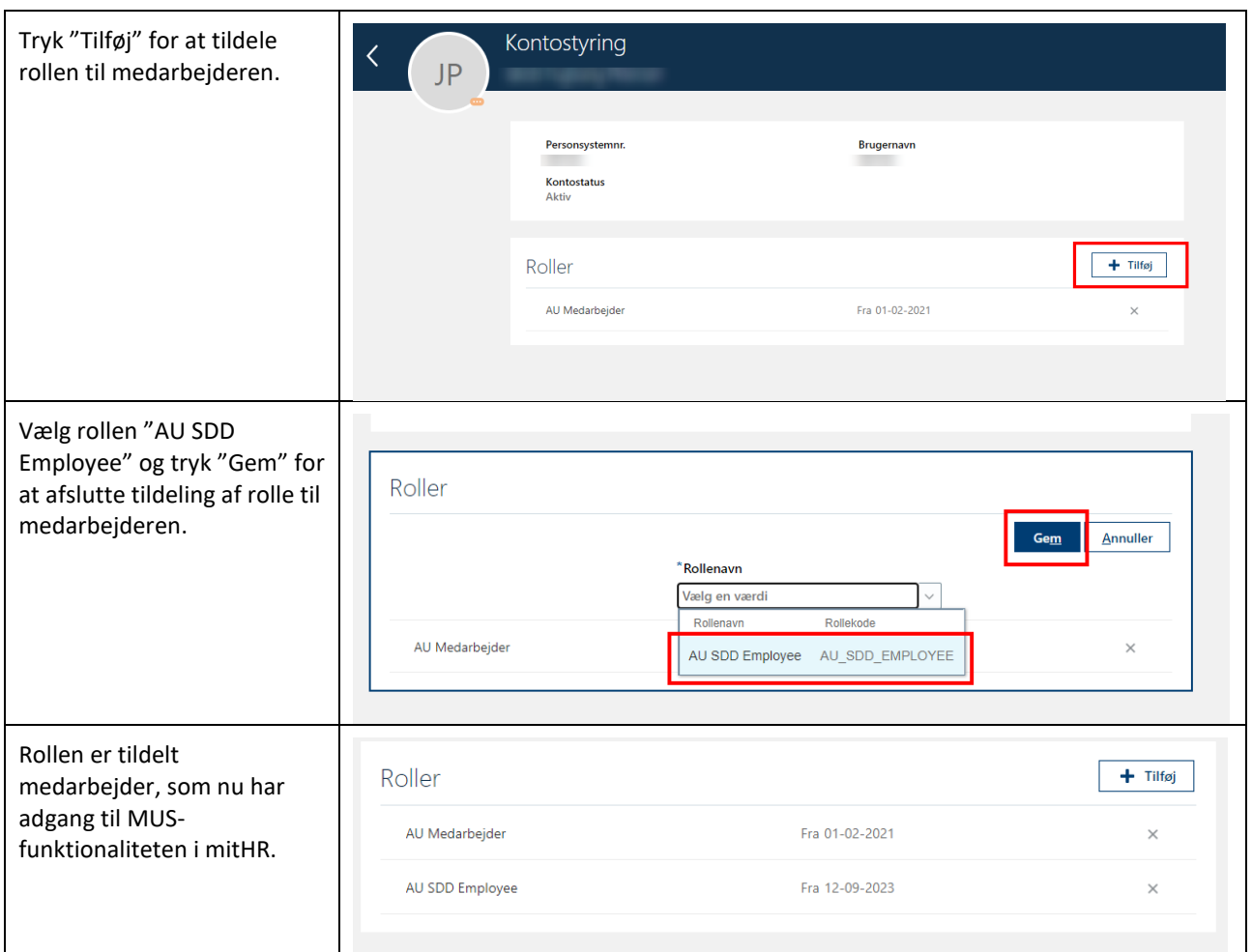

## FJERN MUS-MEDARBEJDER-ROLLE FRA MEDARBEJDER VED MANUEL TILDELING

Manuelt tildelte MUS-medarbejder roller skal også manuel slettes, hvis en medarbejder ikke længere skal have adgang til MUS-funktionerne.

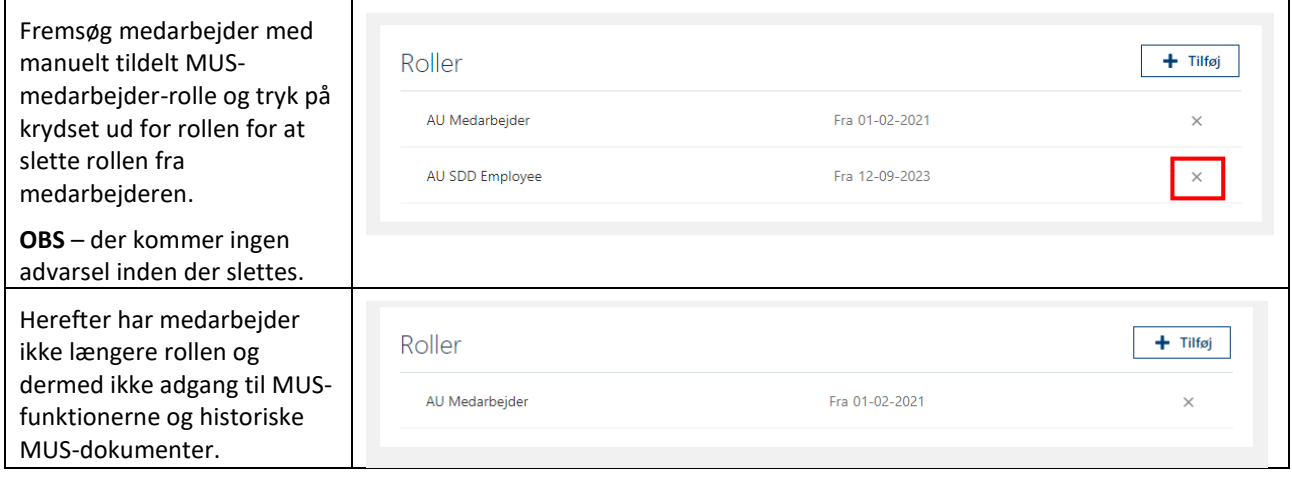

## <span id="page-9-0"></span>TJEK MEDARBEJDER FOR BERETTIGELSESSTATUS

For at en medarbejder kan få MUS-dokumenterne automatisk tildelt, skal de opfylde kravene beskrevet i afsnittet Generel forståelse. Hvis man gerne vil se om en medarbejder betragtes som berettiget, kan man gøre det på følgende måde:

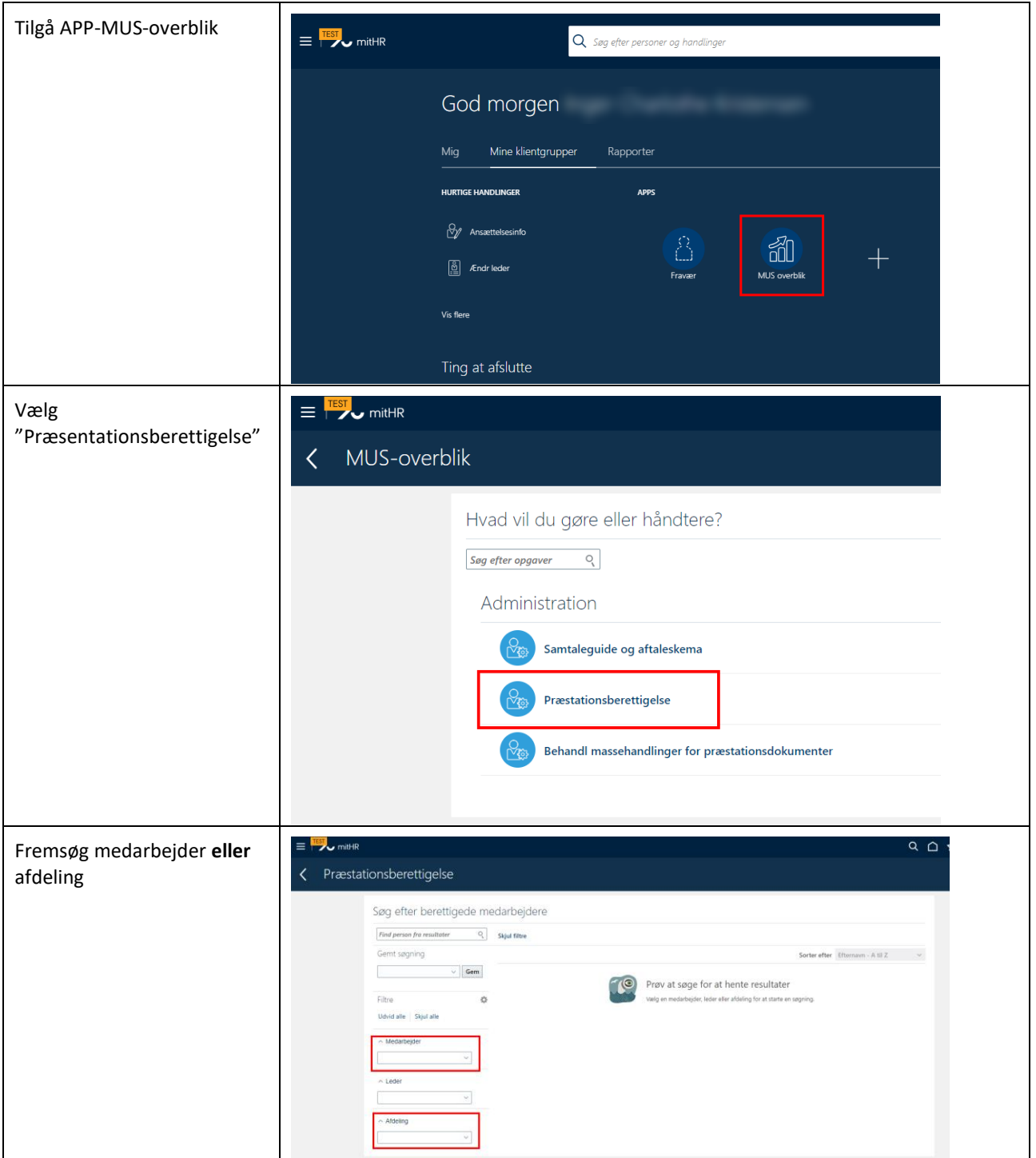

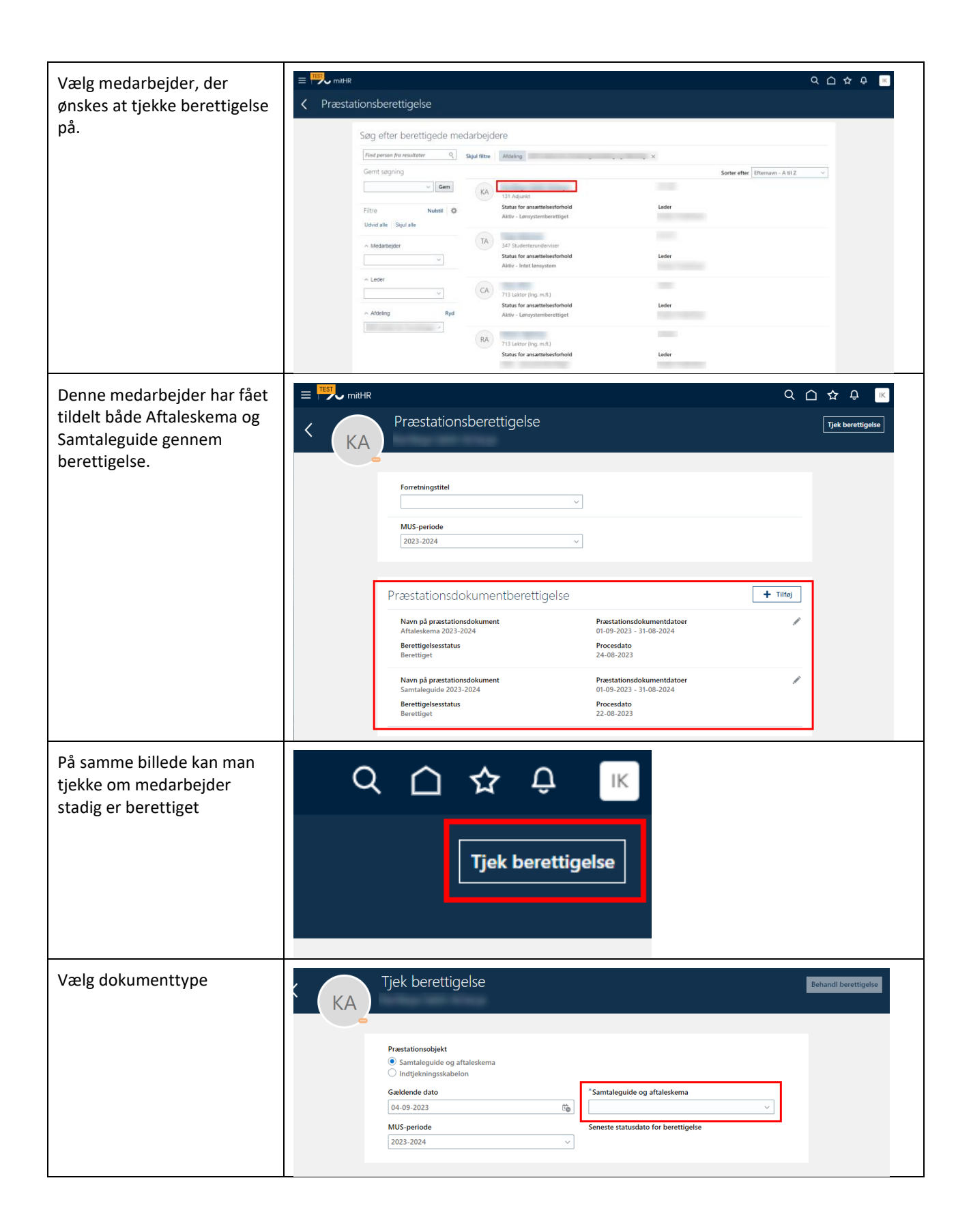

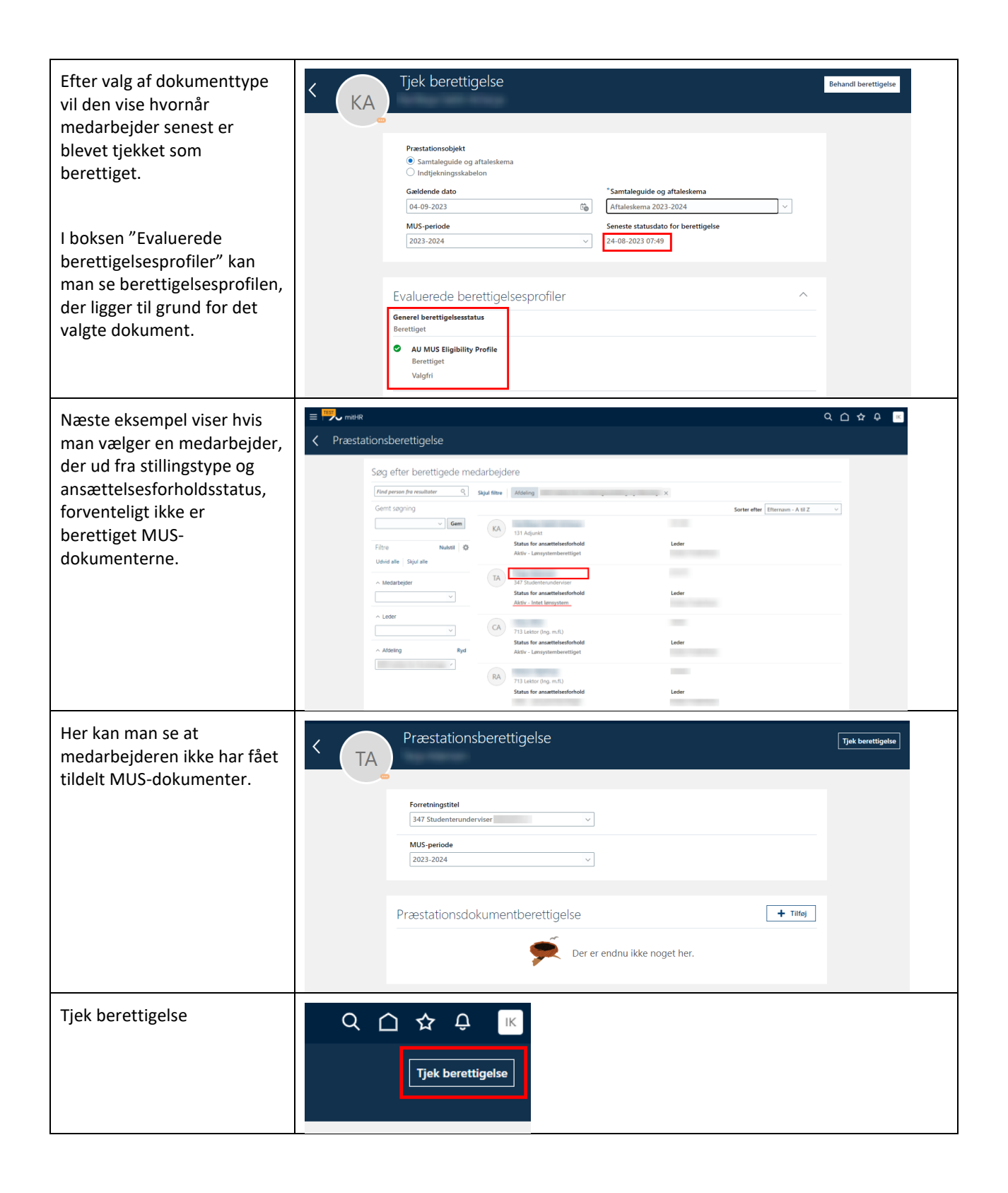

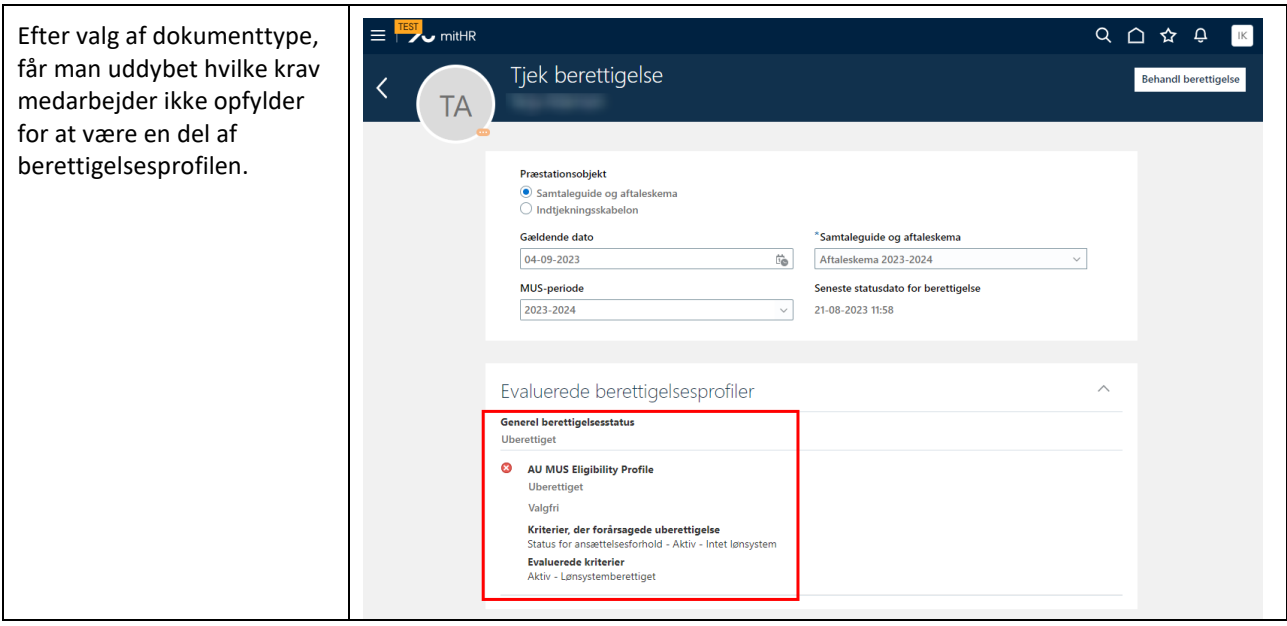

## <span id="page-13-0"></span>GØR UBERETTIGET MEDARBEJDER BERETTIGET

Hvis en medarbejder ikke opfylder berettigelseskravene for automatisk tildeling MUS-dokumenterne, kan de manuelt gøres berettiget. Dette gøres på følgende måde:

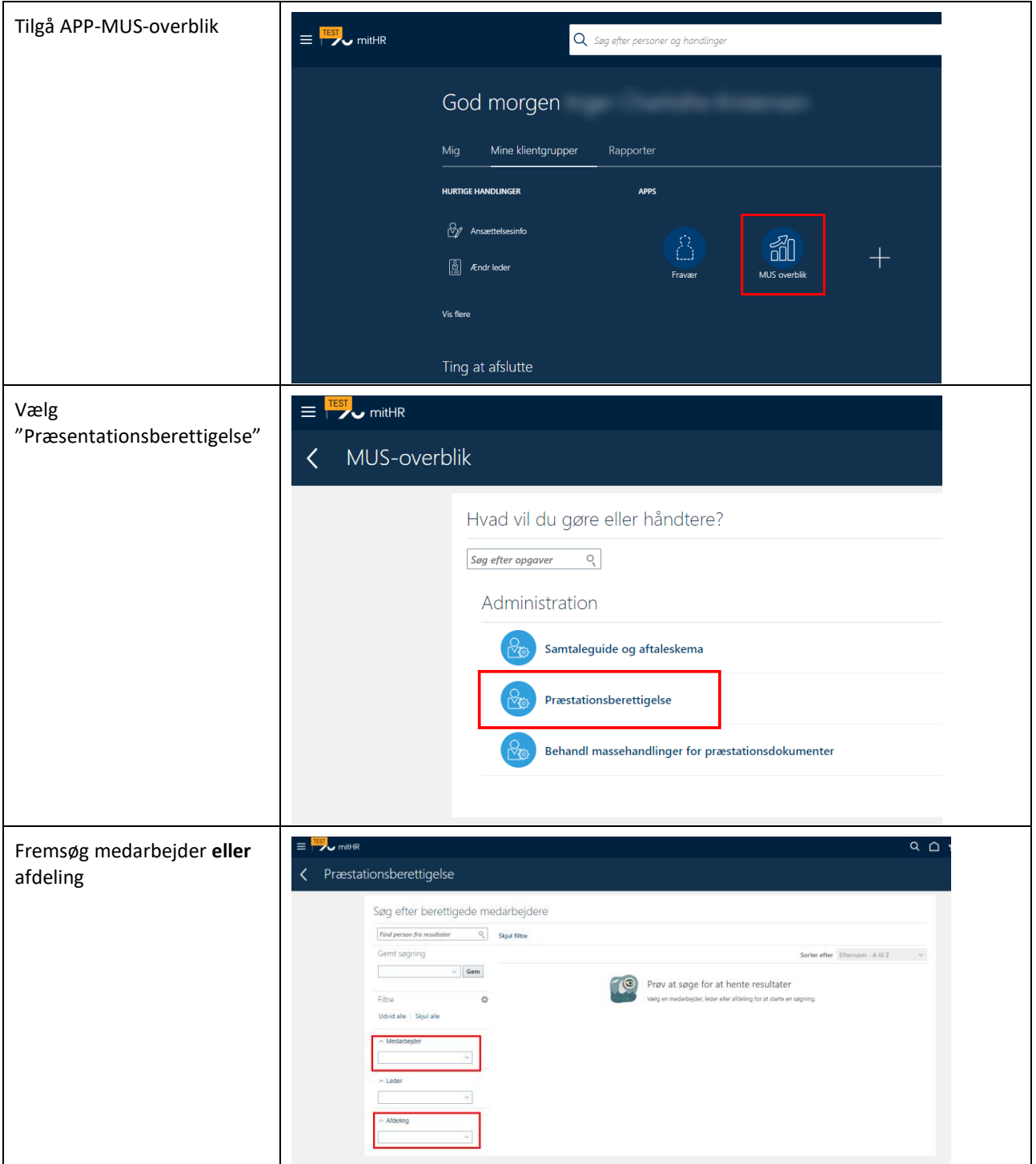

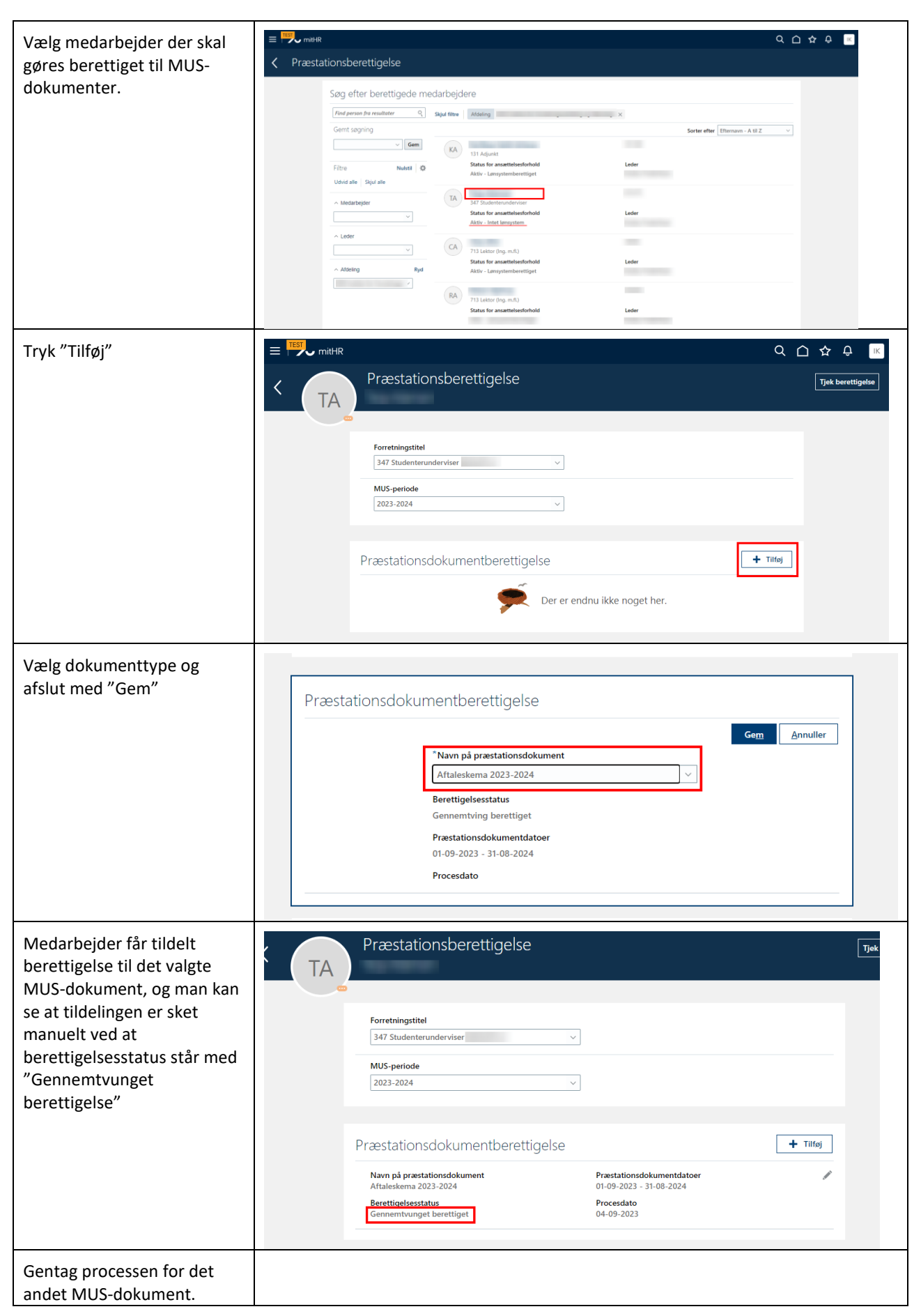

### <span id="page-15-0"></span>TILDEL MUS-DOKUMENTER MANUELT TIL MEDARBEJDER

Før en medarbejder kan få tildelt MUS-dokumenterne skal de **være/gøres berettiget** til MUS-dokumenterne **og have tilknyttet en MUS-ansvarlig** på deres lønnede eller primære ulønnede ansættelsesforhold.

Herefter kan MUS-dokumenterne tildeles medarbejderen på følgende måde og kan gøres på enkelt medarbejder (fremsøgning af medarbejder) eller flere medarbejdere (fremsøgning af afdeling):

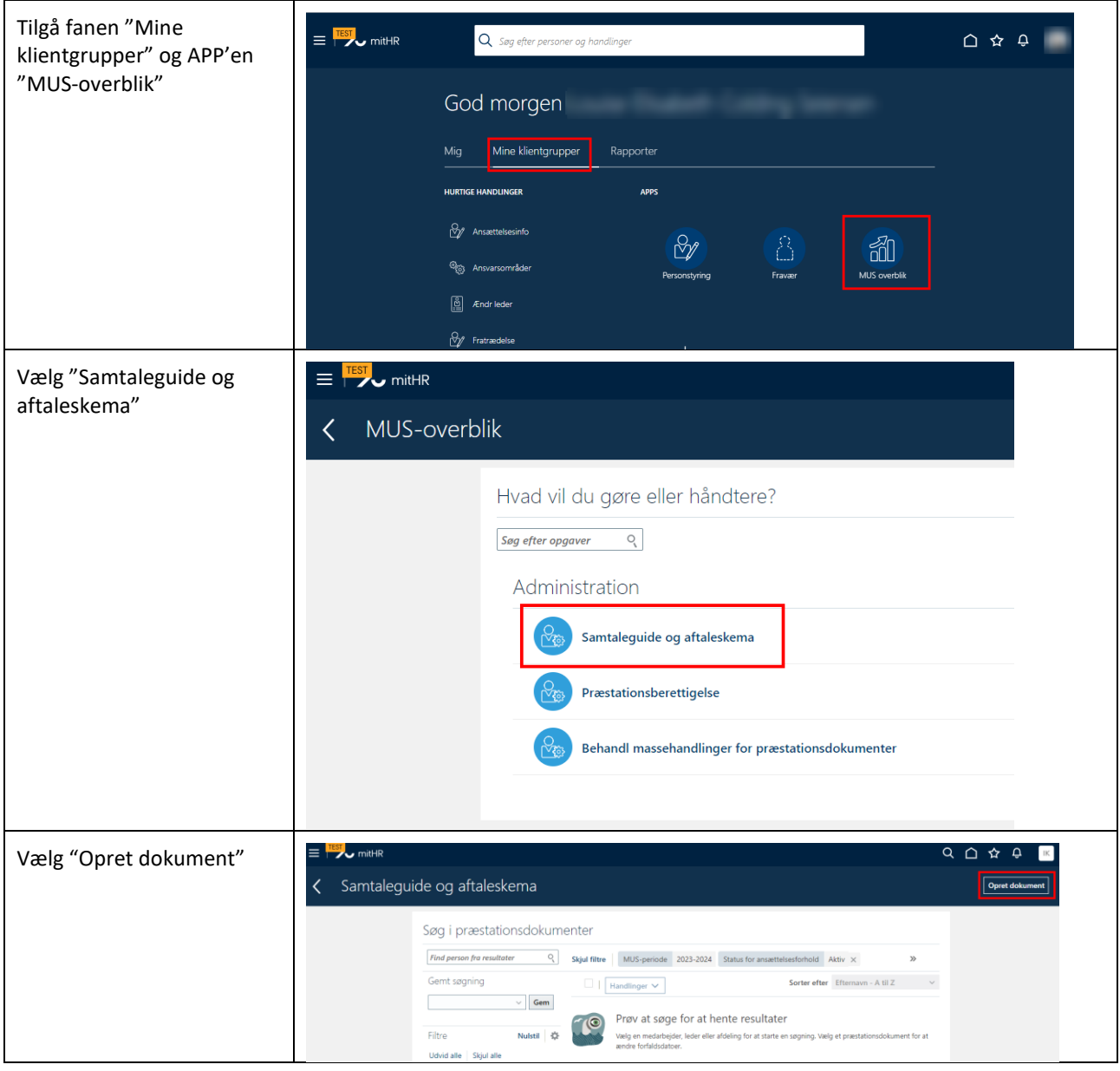

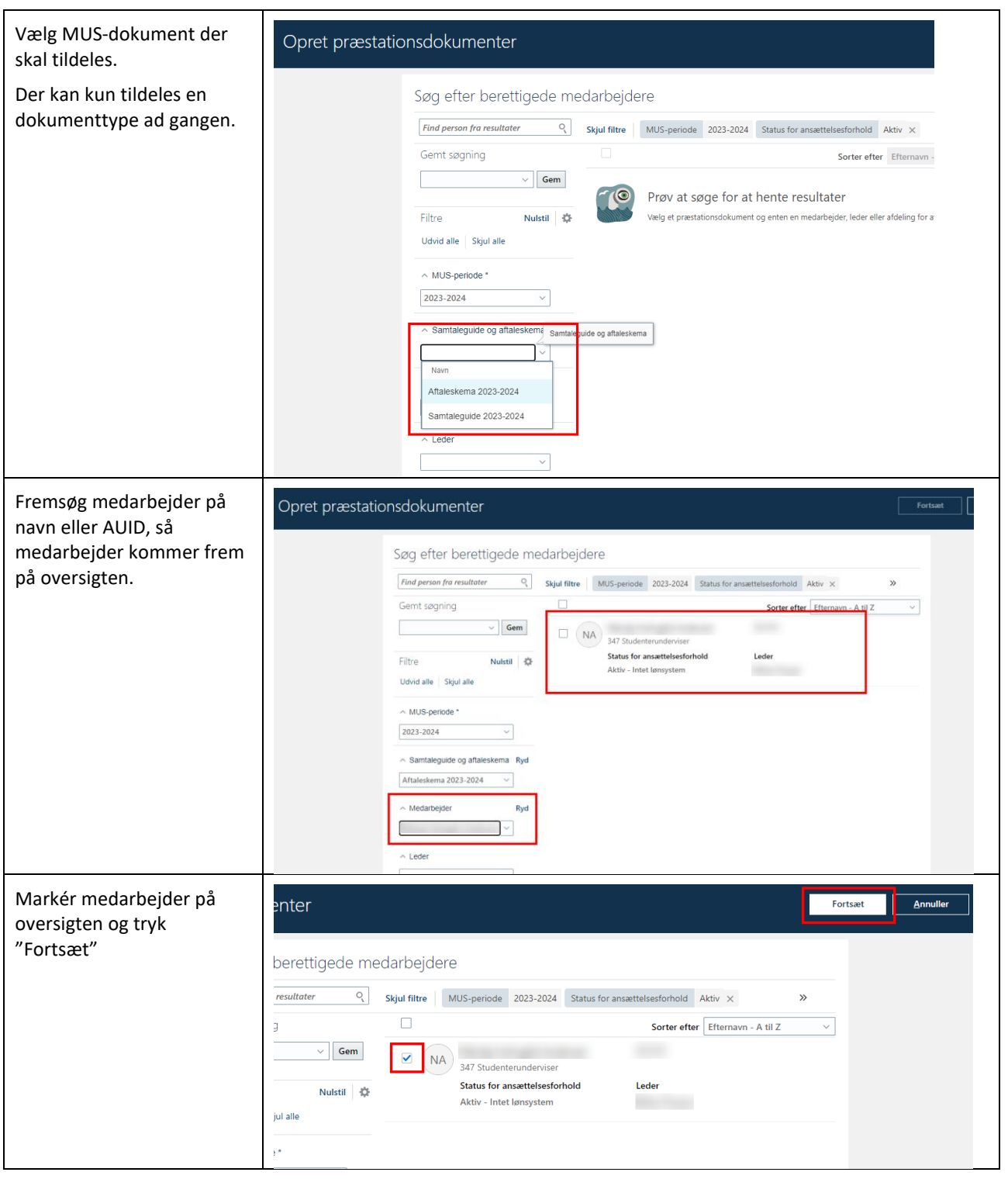

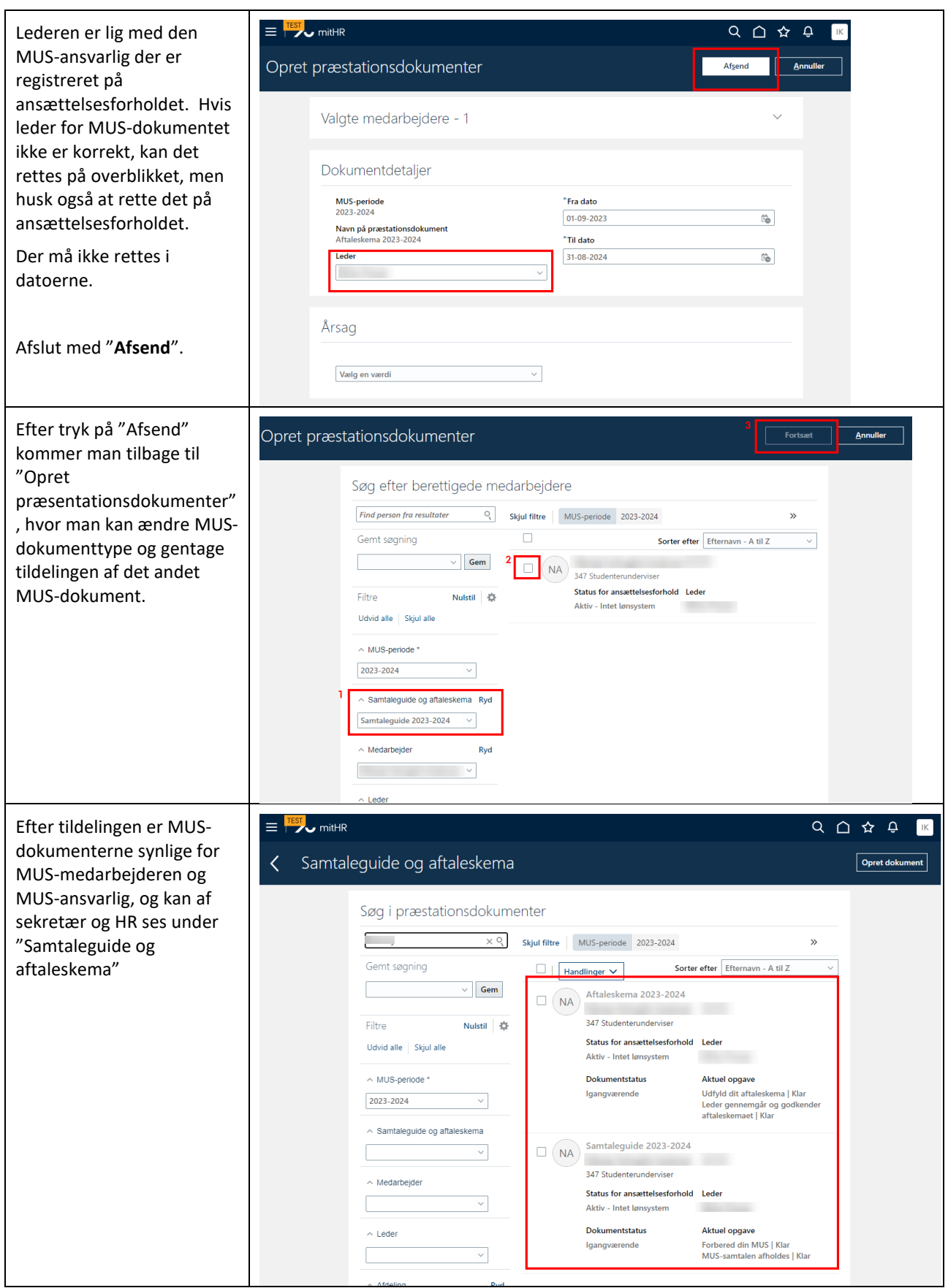

## <span id="page-18-0"></span>ANNULLER MUS-DOKUMENT PÅ MEDARBEJDER

Annullering af MUS-dokumenter på medarbejder bruges ifm. med:

#### **Effekt af annullering:**

Medarbejder har stadig MUS-dokument og kan tilgå dokumentet, med data der er registreret inden annullering fandt sted, men kan ikke tilføje yderligere/redigere eksisterende data.

MUS-ansvarlig kan finde annulleret dokument under Dokumentstatus "Annulleret", og ligesom medarbejder tilgå og udskrive dokument og data, men ikke redigere eller tilføje data.

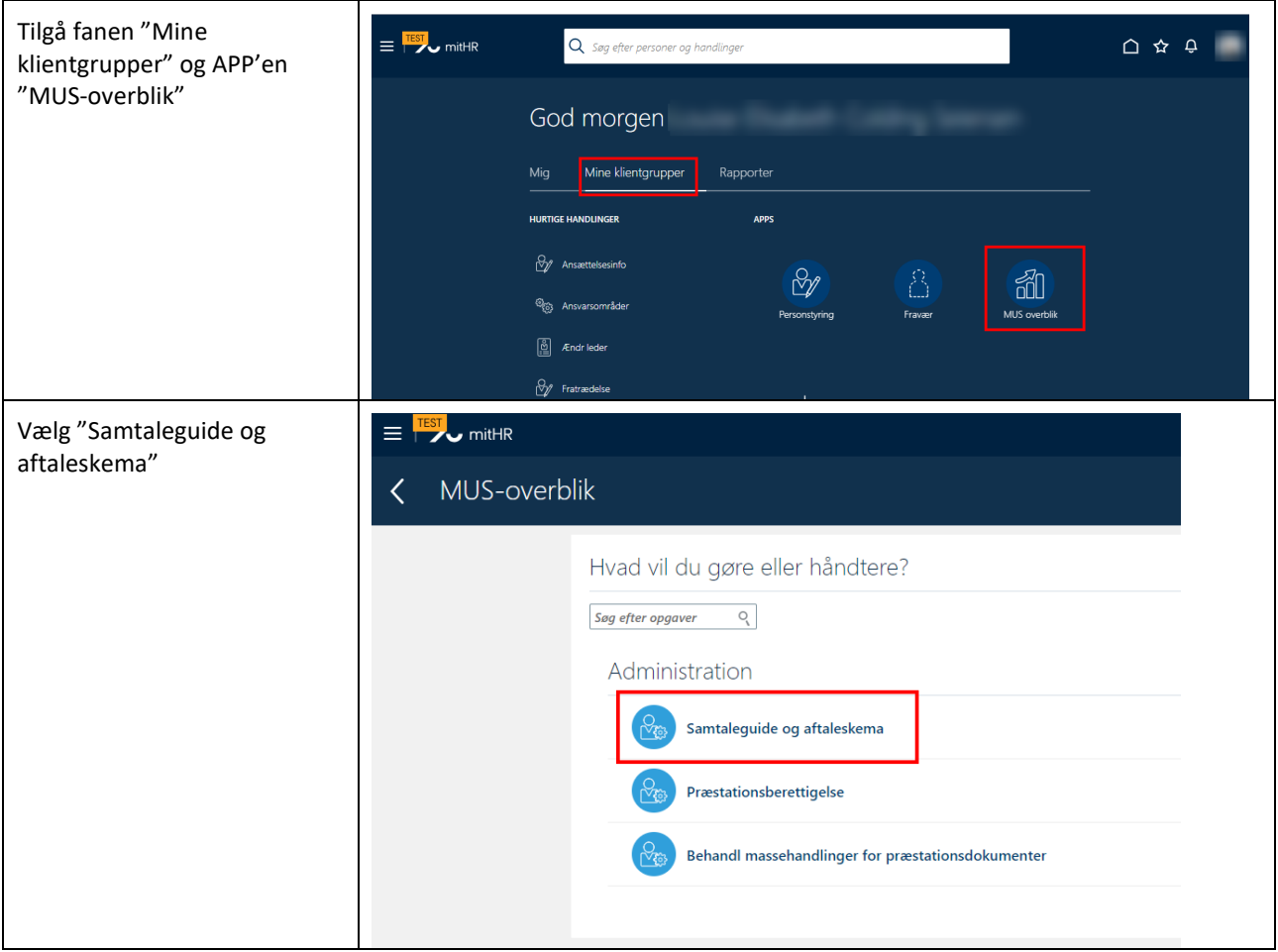

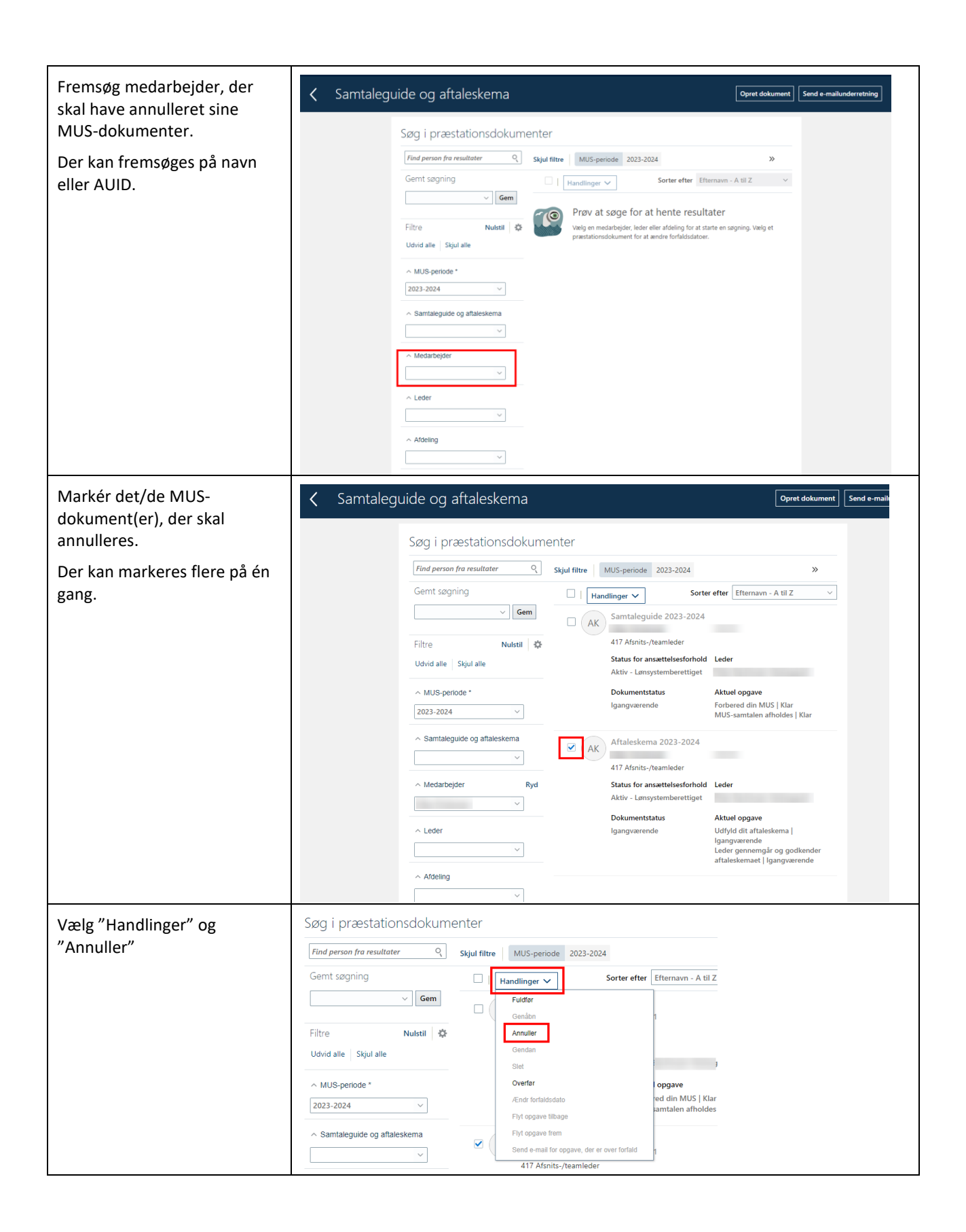

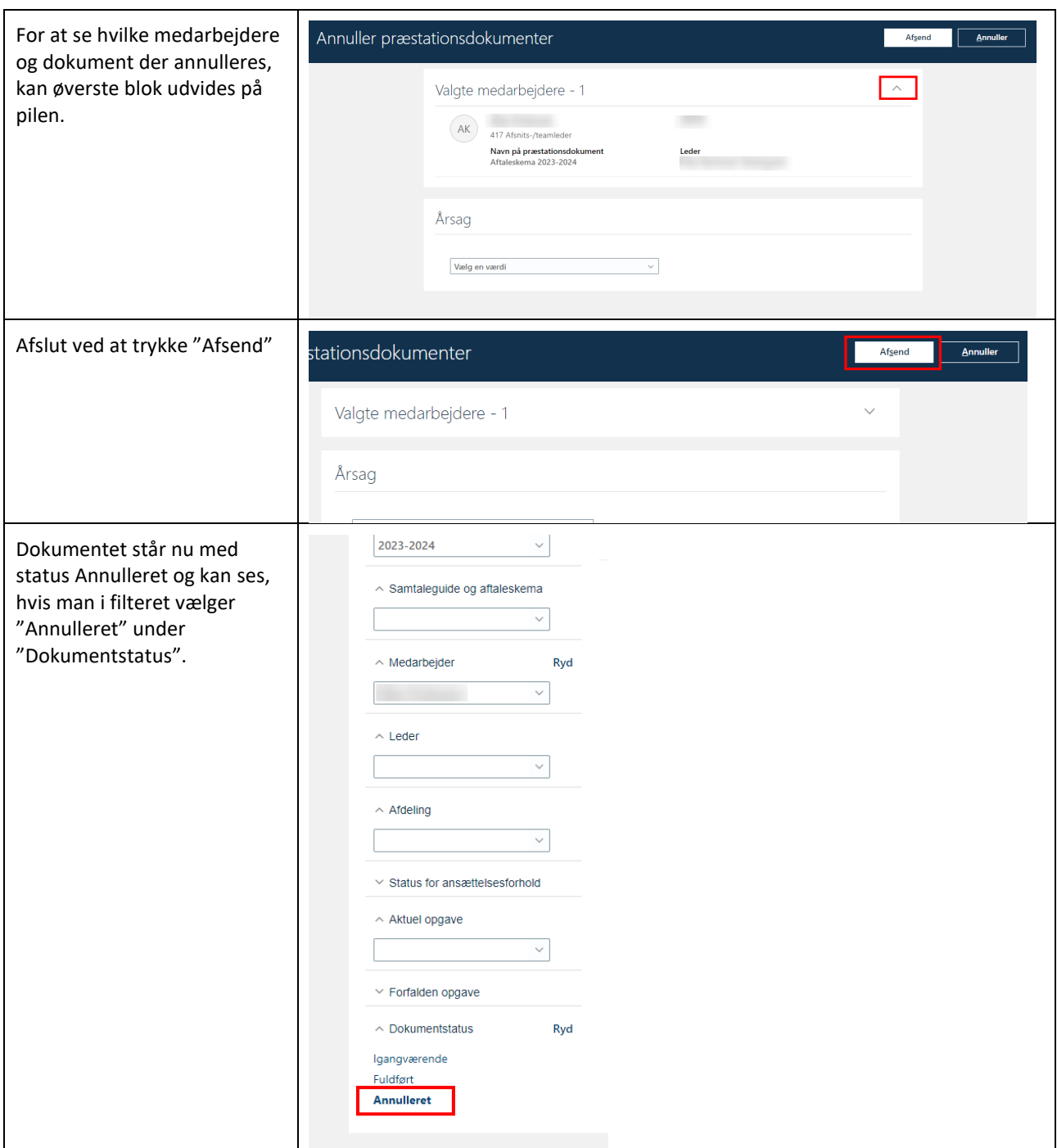

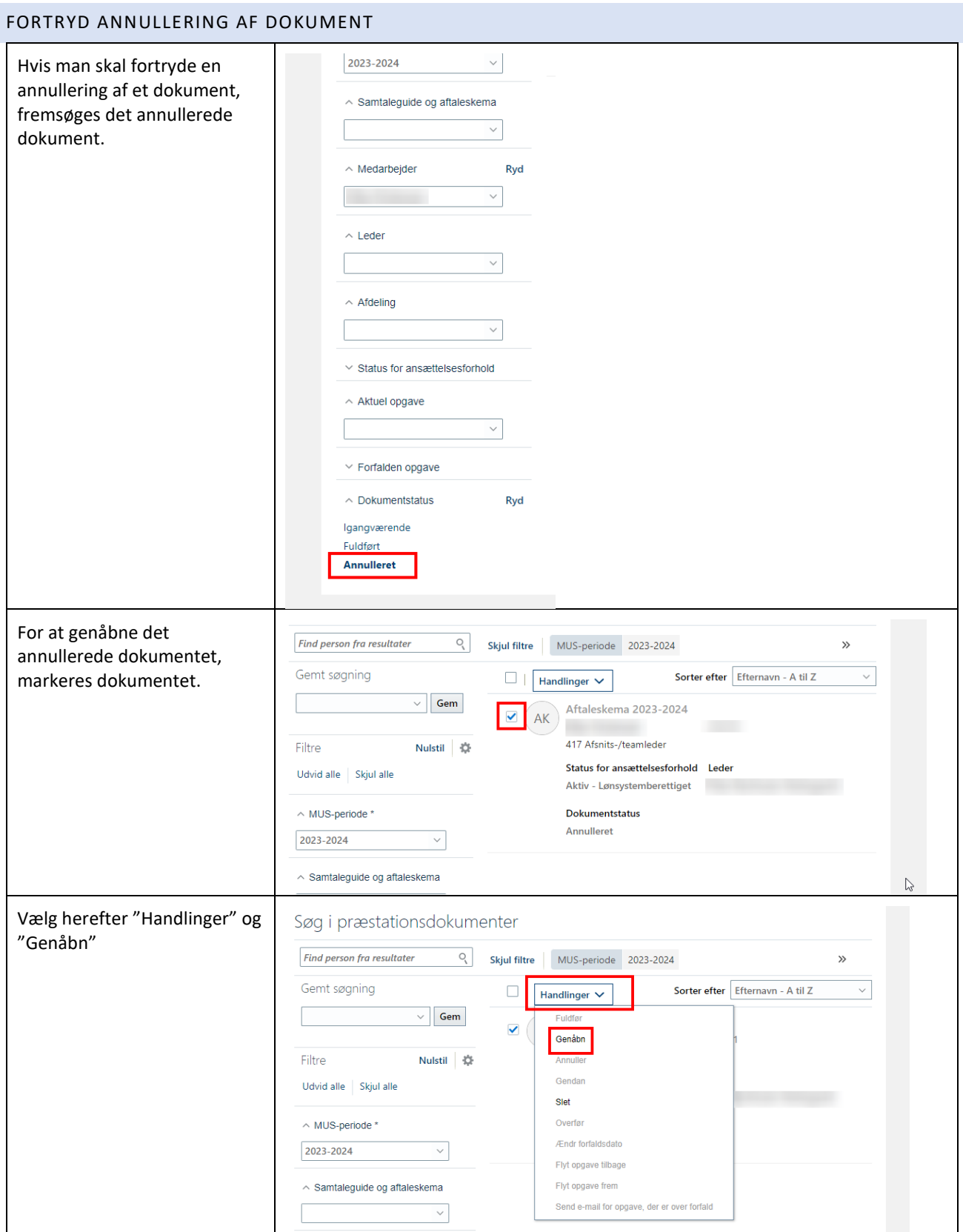

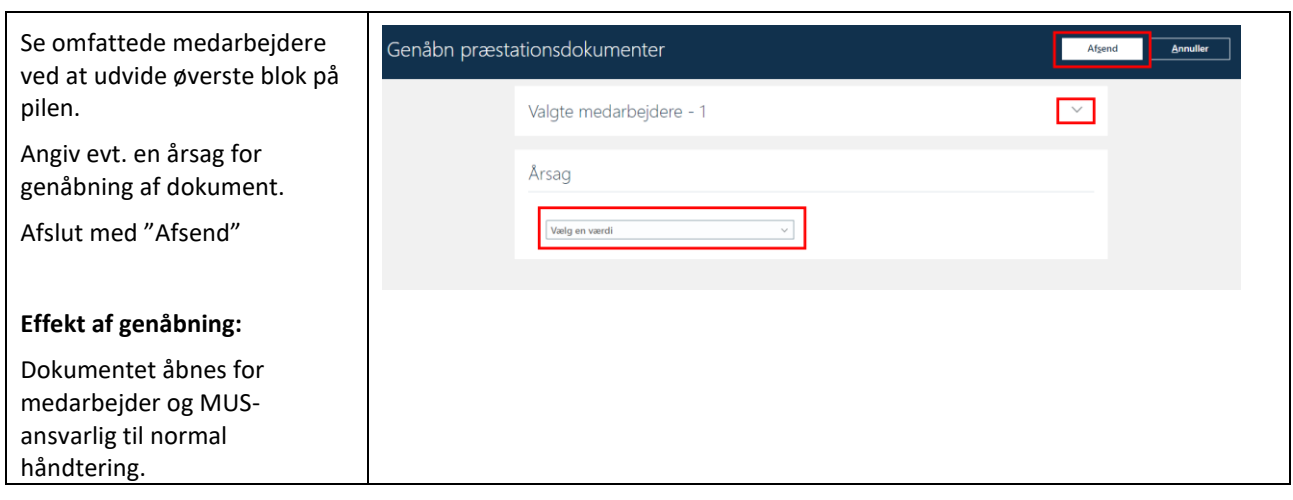

## <span id="page-23-0"></span>SLET ANNULLERET DOKUMENT HELT

## *Effekt af sletning:*

*Dokumentet slettes permanent og kan ikke genåbnes eller fremsøges/ses af medarbejder, MUS-ansvarlig, sekretær eller HR-medarbejder.*

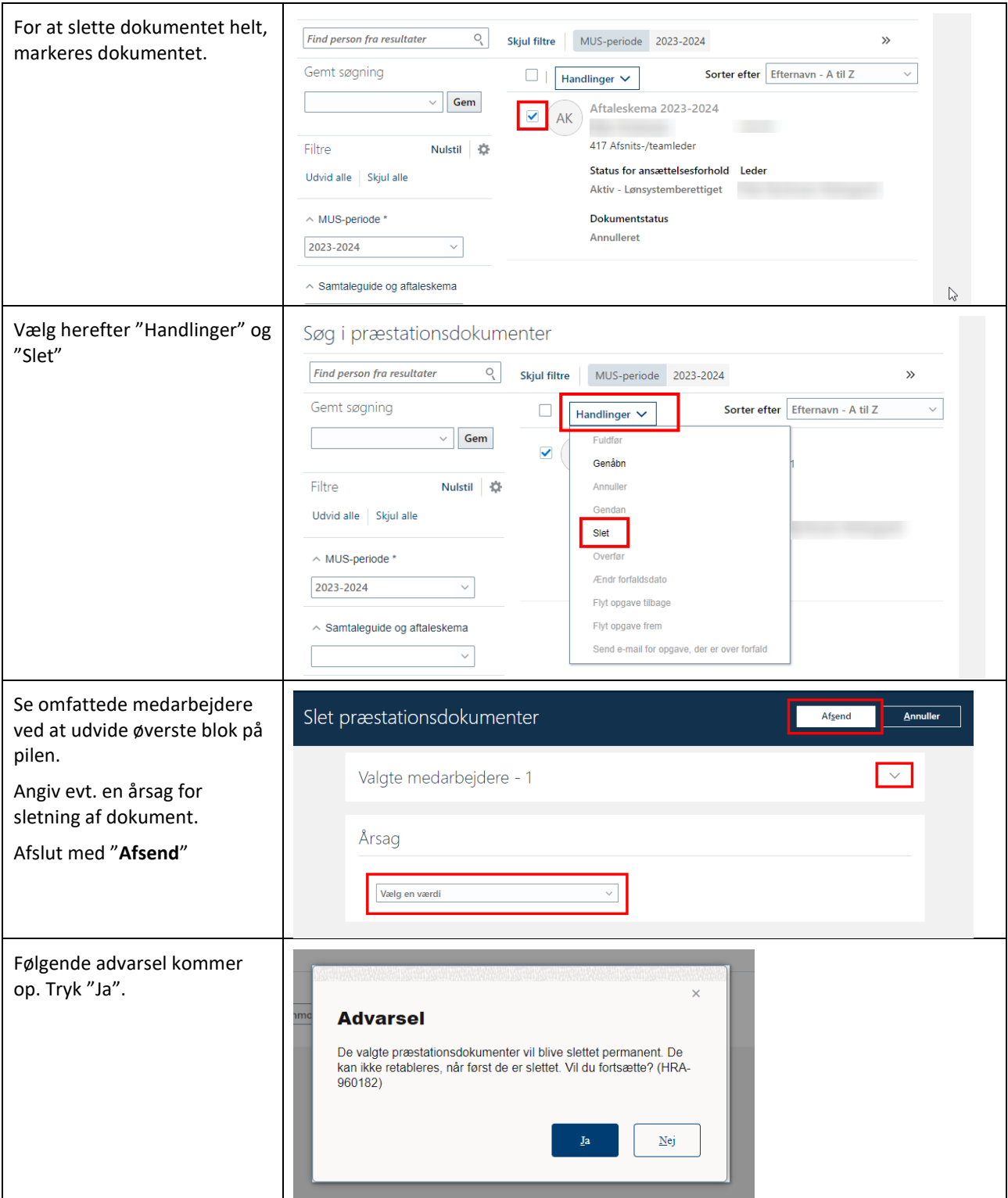

#### <span id="page-24-0"></span>OVERFØR MUS-DOKUMENTER IFM. SKIFT AF MUS-ANSVARLIG

Hvis en medarbejder får ny MUS-ansvarlig efter MUS-dokumenterne er tildelt medarbejderen, skal alle MUSdokumenter overføres til den nye MUS-ansvarlig.

Først ændres MUS-ansvarlig af sekretær/HR-medarbejder/leder gennem handlingen "Ændr leder".

Medarbejderens eksisterende MUS-dokumenter skal enten overføres til ny MUS-ansvarlig, annulleres eller slettes og genoprettes på medarbejderen. Hvis eksisterende MUS-dokumenter indeholder allerede registreret data, som ny MUS-ansvarlig ikke må se, skal medarbejder eksportere dokumenterne ud af mitHR, og derefter få dem annulleret og slettet. De skal så genoprettes på ny med ny MUS-ansvarlig.

#### *Effekt af overførsel:*

*Medarbejder kan se den nye MUS-ansvarlig på sine MUS-dokumenter.* 

*Tidligere MUS-ansvarlig kan ikke længere se medarbejderens MUS-dokumenter.*

*Ny MUS-ansvarlig kan se medarbejderens MUS-dokumenter.*

MUS-dokumenter til ny MUS-ansvarlig på følgende måde:

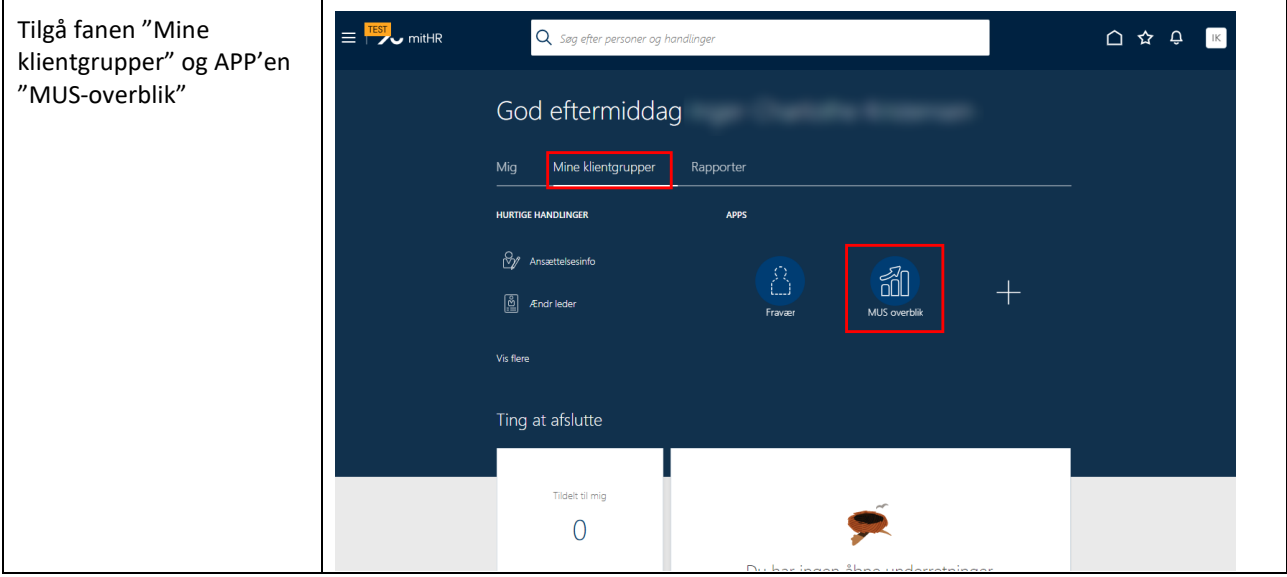

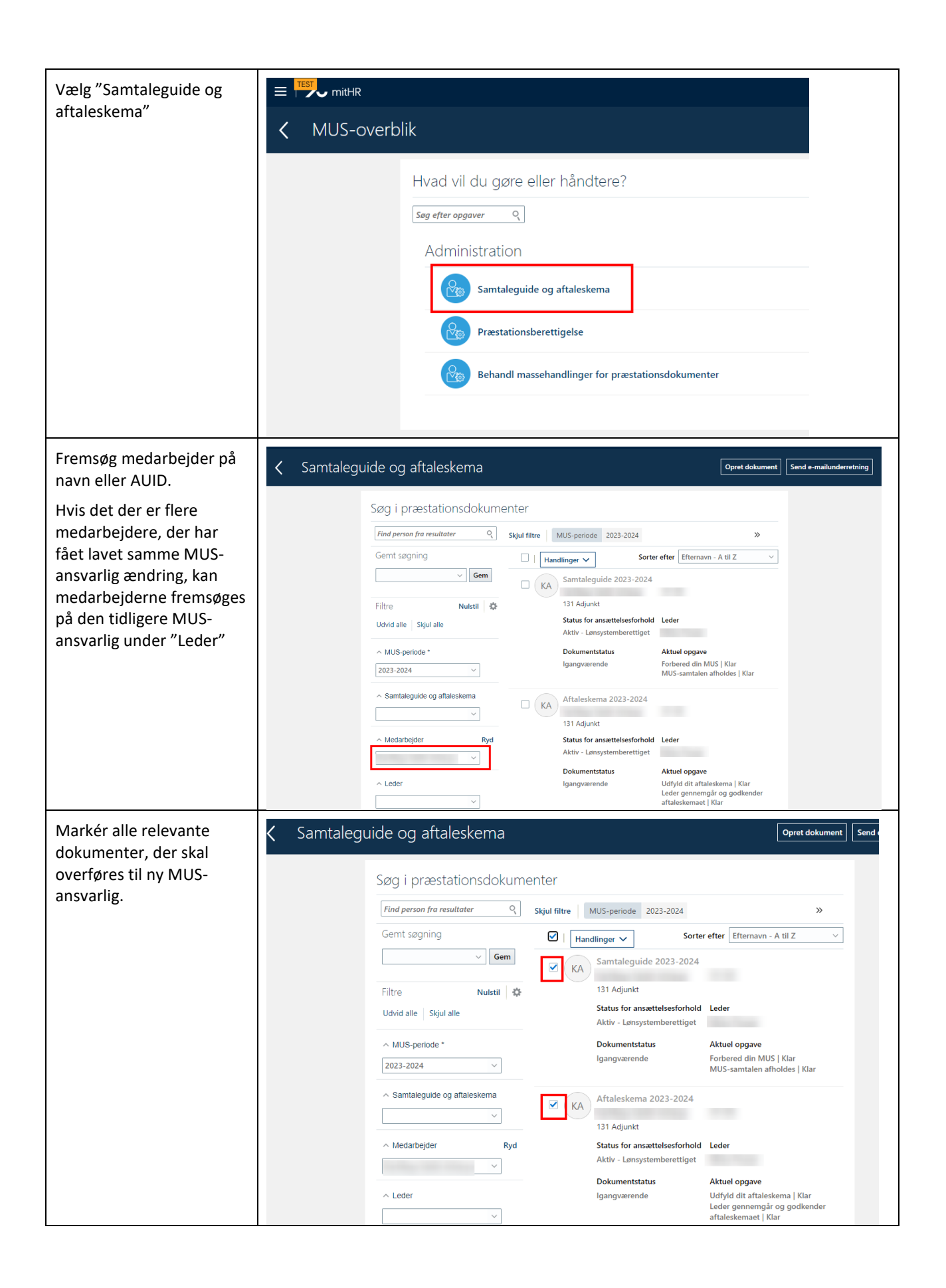

<span id="page-26-0"></span>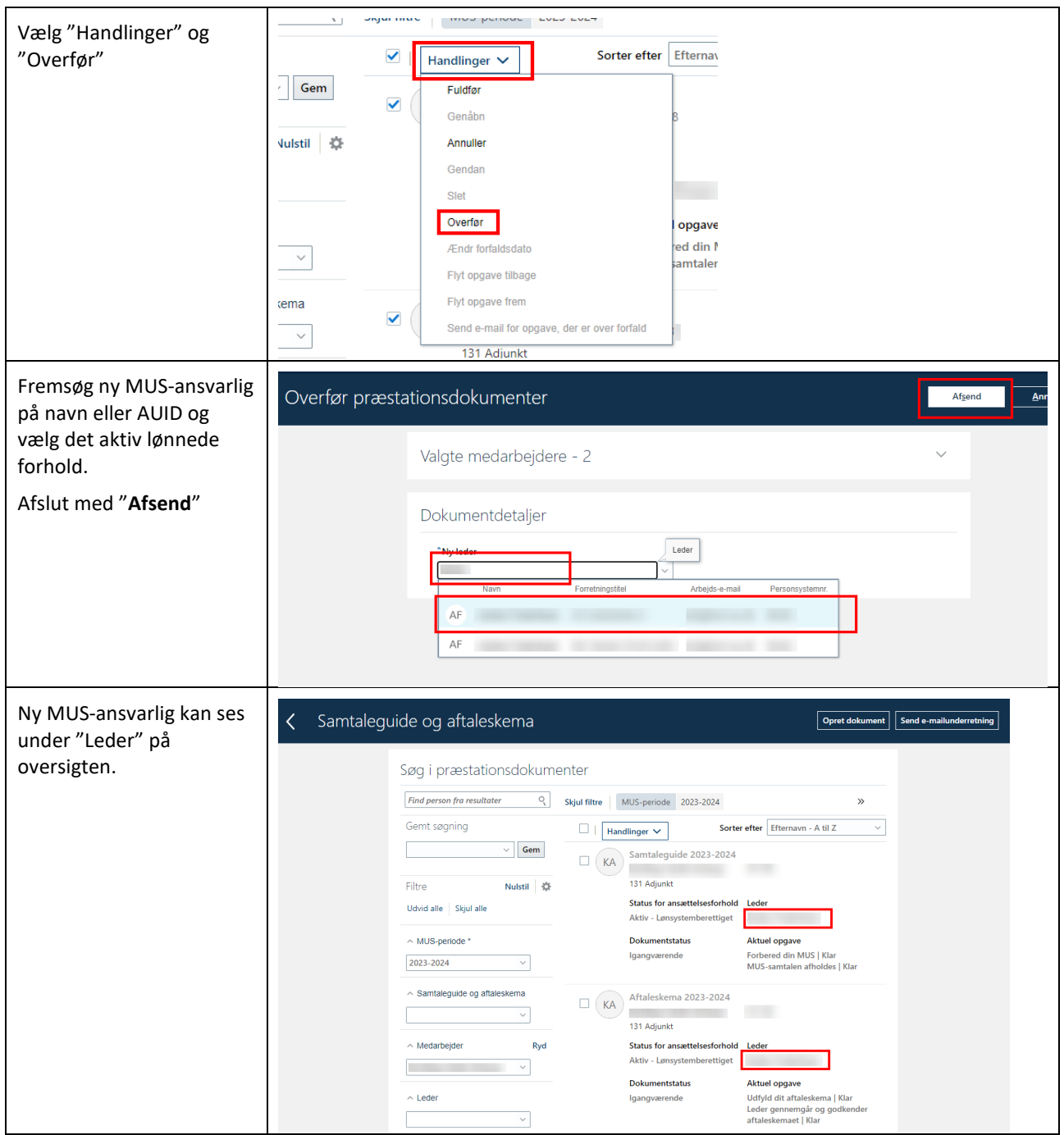

## <span id="page-27-0"></span>GENÅBN AFSLUTTET MUS-DOKUMENT

Hvis et MUS-dokument ved fejl er blevet afsluttet af MUS-ansvarlig inden det var færdigbehandlet, kan det genåbnes på følgende måde af en sekretær eller HR-medarbejder:

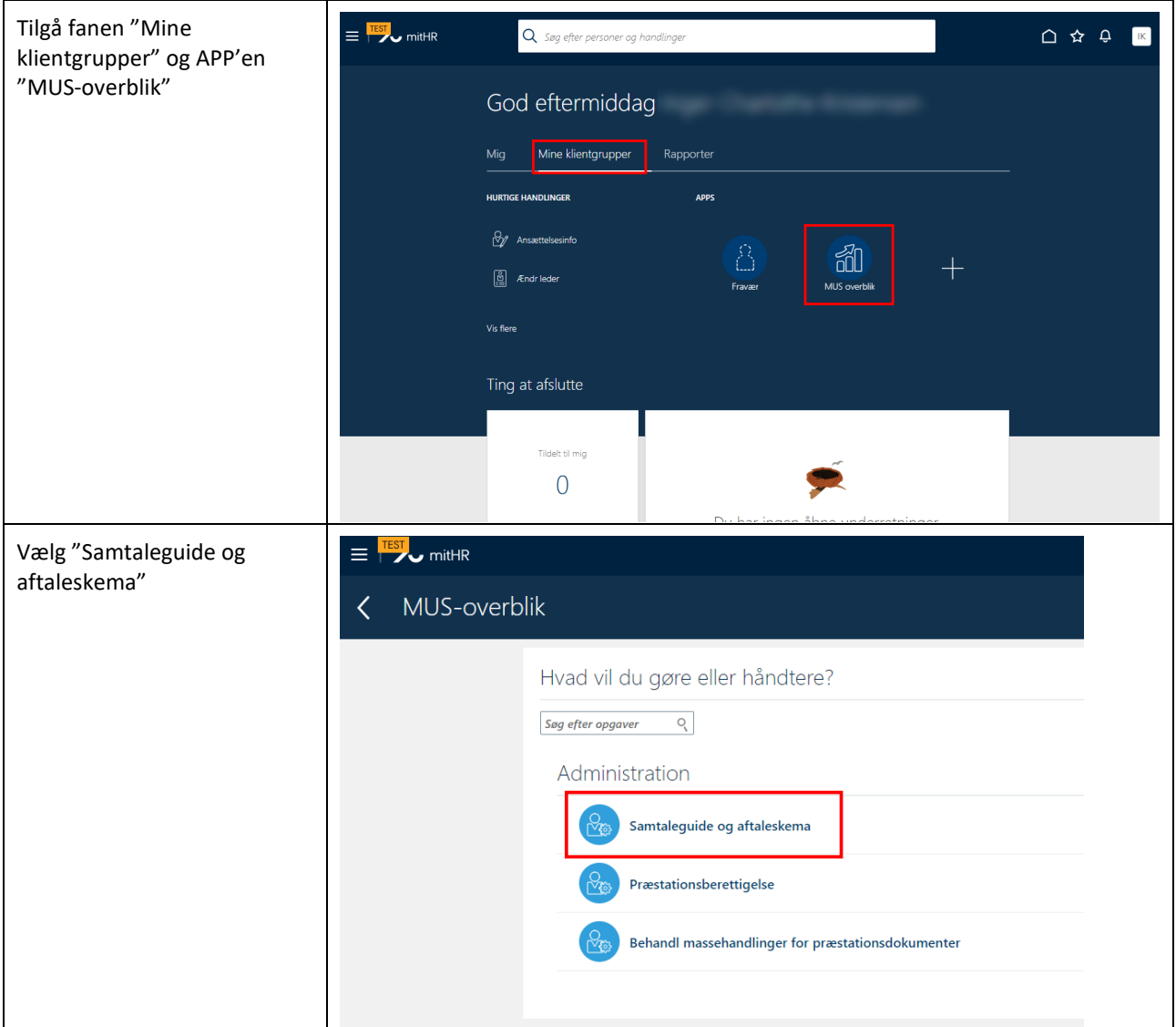

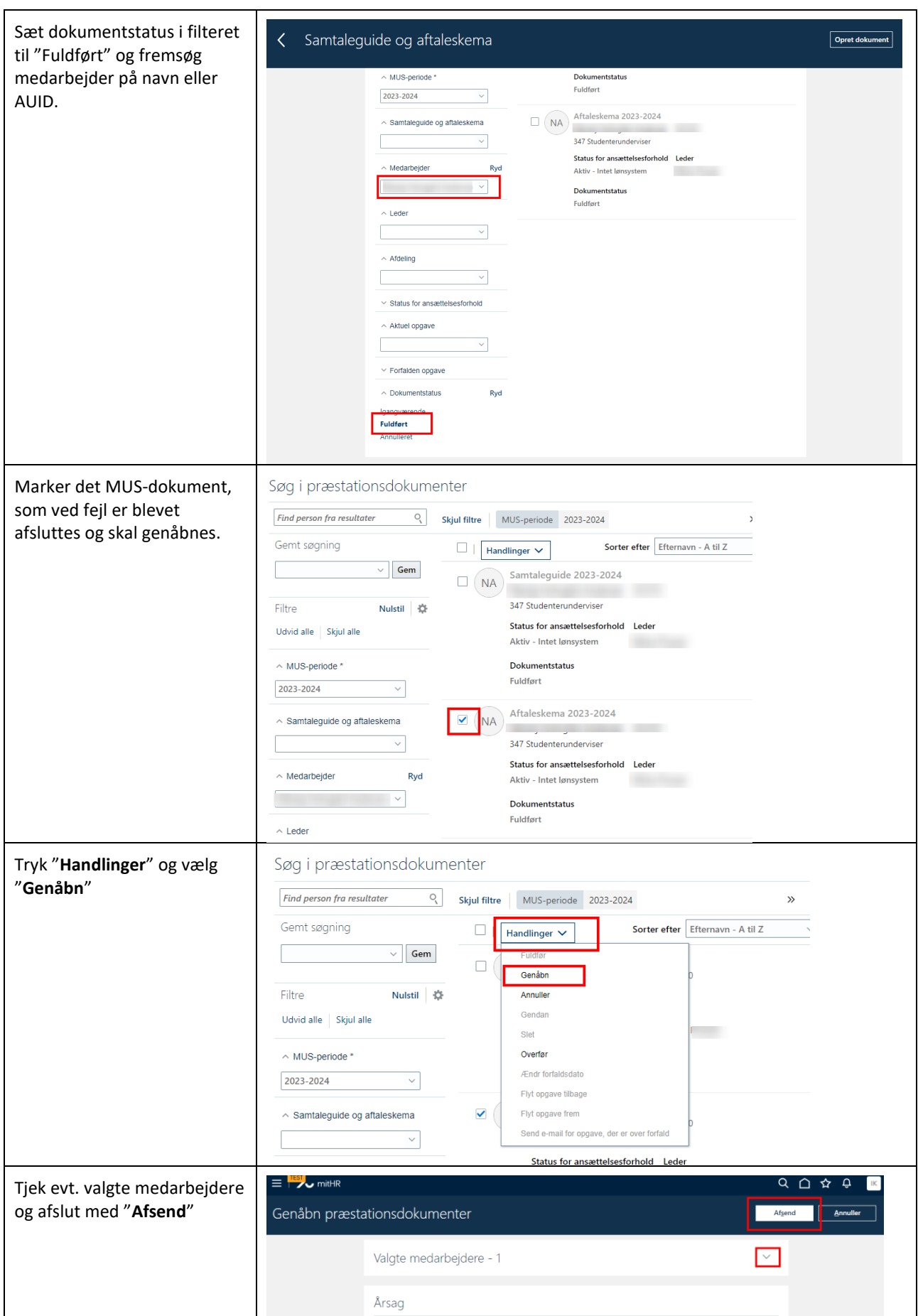

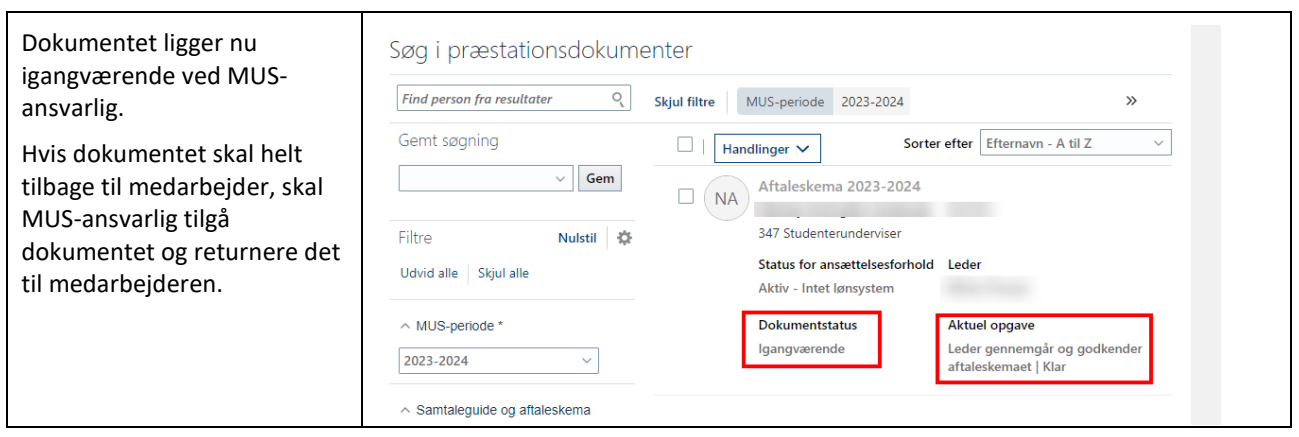

## <span id="page-29-0"></span>SE STATUS FOR MUS-DOKUMENT

Du kan se om et dokument er afsendt af medarbejder til MUS-ansvarlig:

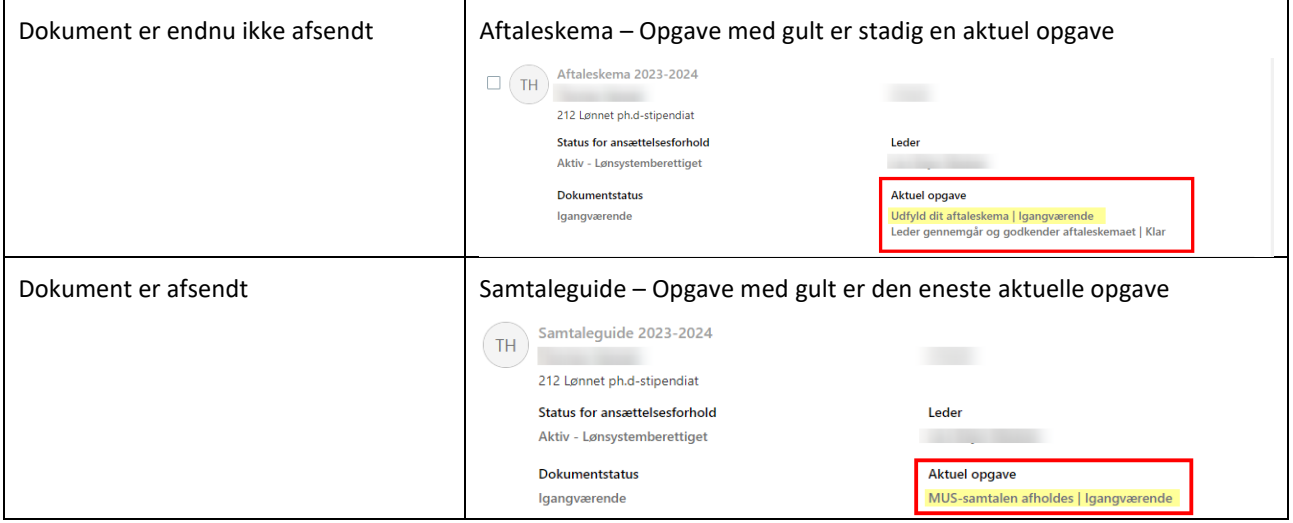

Du har også mulighed for at se om medarbejderen er begyndt at arbejde med MUS-dokumentet.

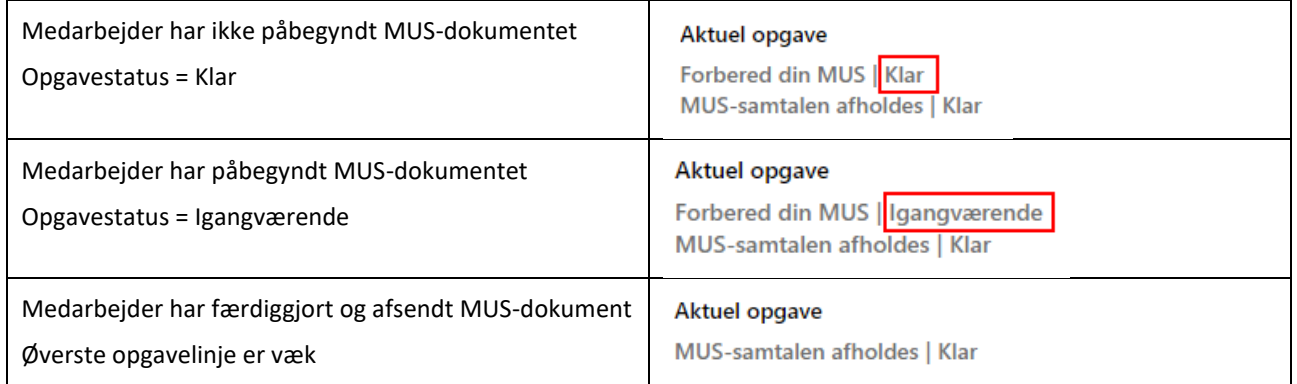